## Design of a Data Analysis System for Walking Robots.

A Design Project Report Presented to the Engineering Division of the Graduate School of Cornell University in Partial Fulfillment of the Requirements for the Degree of Masters of Engineering

> by Leticia Rojas Camargo

Project Advisor: Andy Ruina Degree Date: January 2009

### **Abstract**

## Masters of Engineering in Mechanical and Aerospace engineeing Cornell University Design Project Report

### **Project title:**

Design of a Data Analysis System for Walking Robots.

#### **Author:**

Leticia Rojas Camargo

#### **Abstract:**

The main goal of this project was to design a tool to simplify the data visualization and data analysis for our robotics research. At the end of the project the goal is to have a functional data analysis program that incorporates our specific visualization and analysis needs, as well as the option of visualizing and analyzing data alongside a video.

MATLAB was chosen as a platform for programming the data analysis tool. The final program consists of a data analysis and a data with video analysis option. The functions that the program is capable of doing are divided in three sections, the data visualization functions, the data analysis function and the video functions. The data visualization functions are changing the data file to analyze, changing the variables plotted, moving the cursor to an exact time point, moving discretely along data points, choosing the min and max values of time to be plotted, changing the min and max values of the variables to be plotted, zooming in and out in time and in the variables and showing error messages. The data analysis functions are plotting two variables against each other, plotting more than one variable against time on the same graph, scaling a variable and entering a MATLAB function into the data. The video analysis tools are moving frame by frame and playing and stopping the video in synch with the data and synchronizing the video and data to a new synch point.

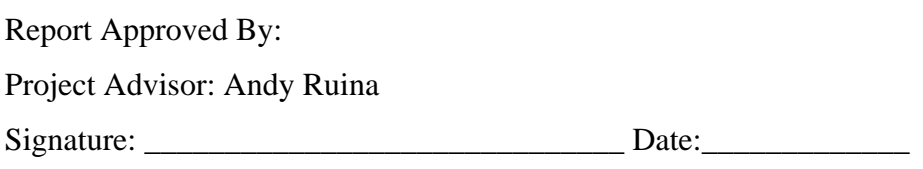

## **Table of contents**

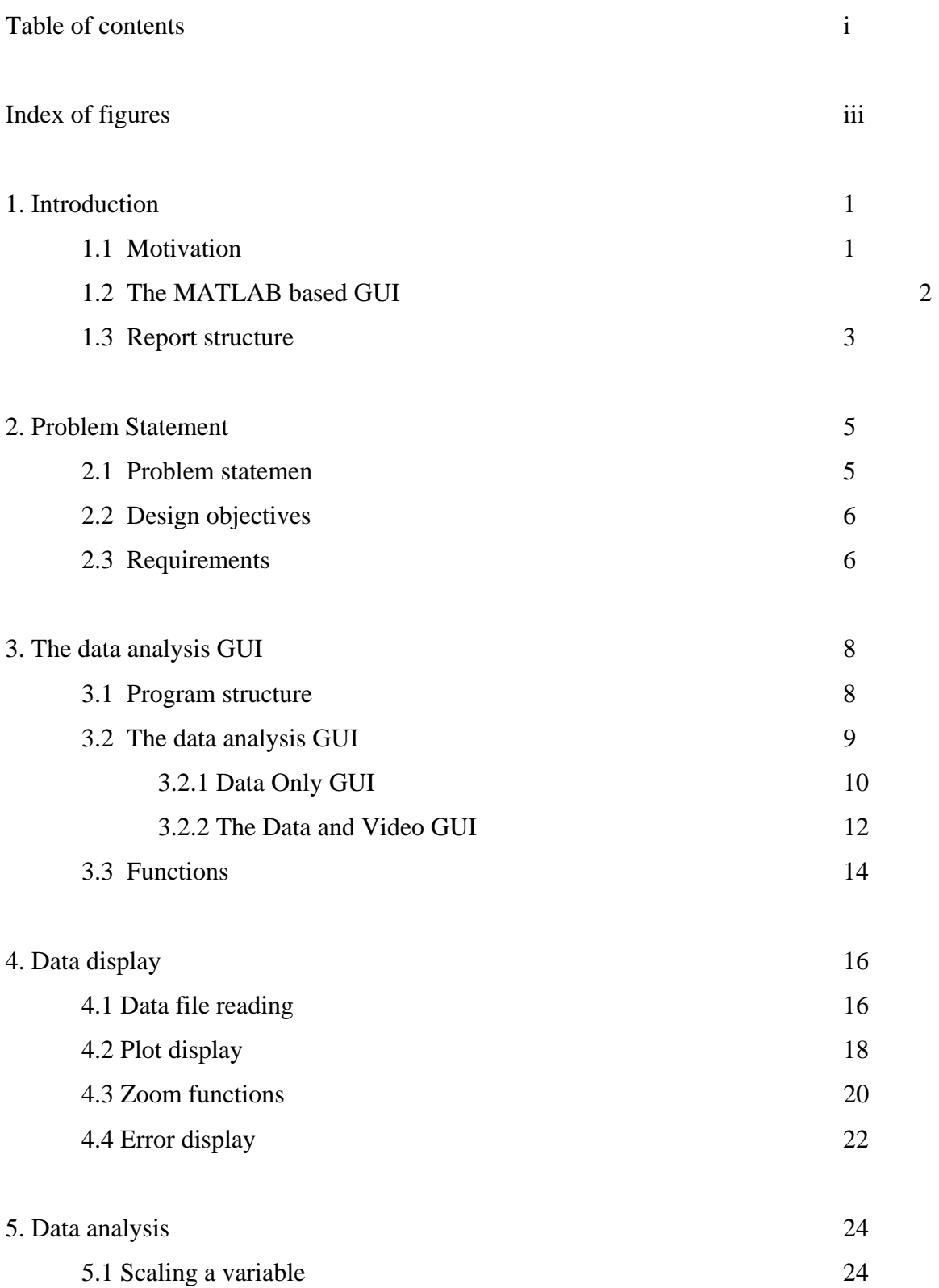

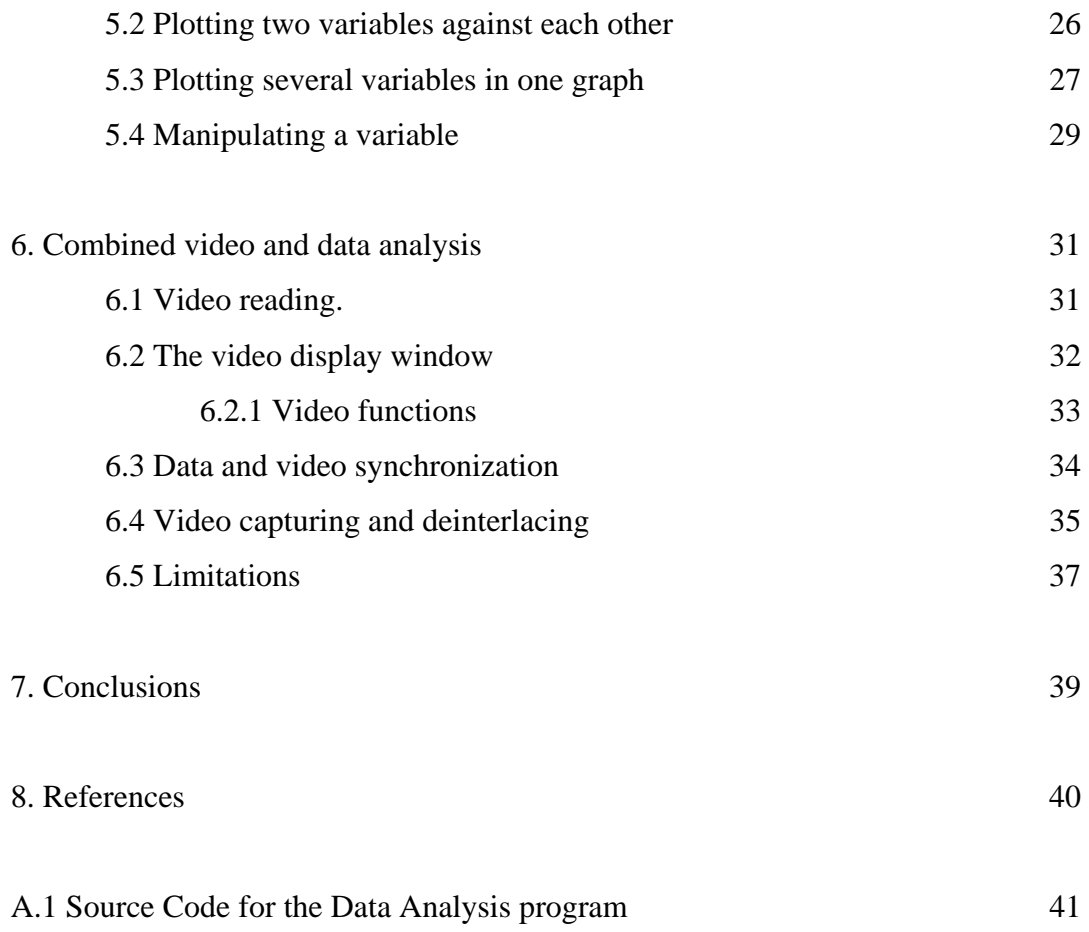

## **Index of figures and tables**

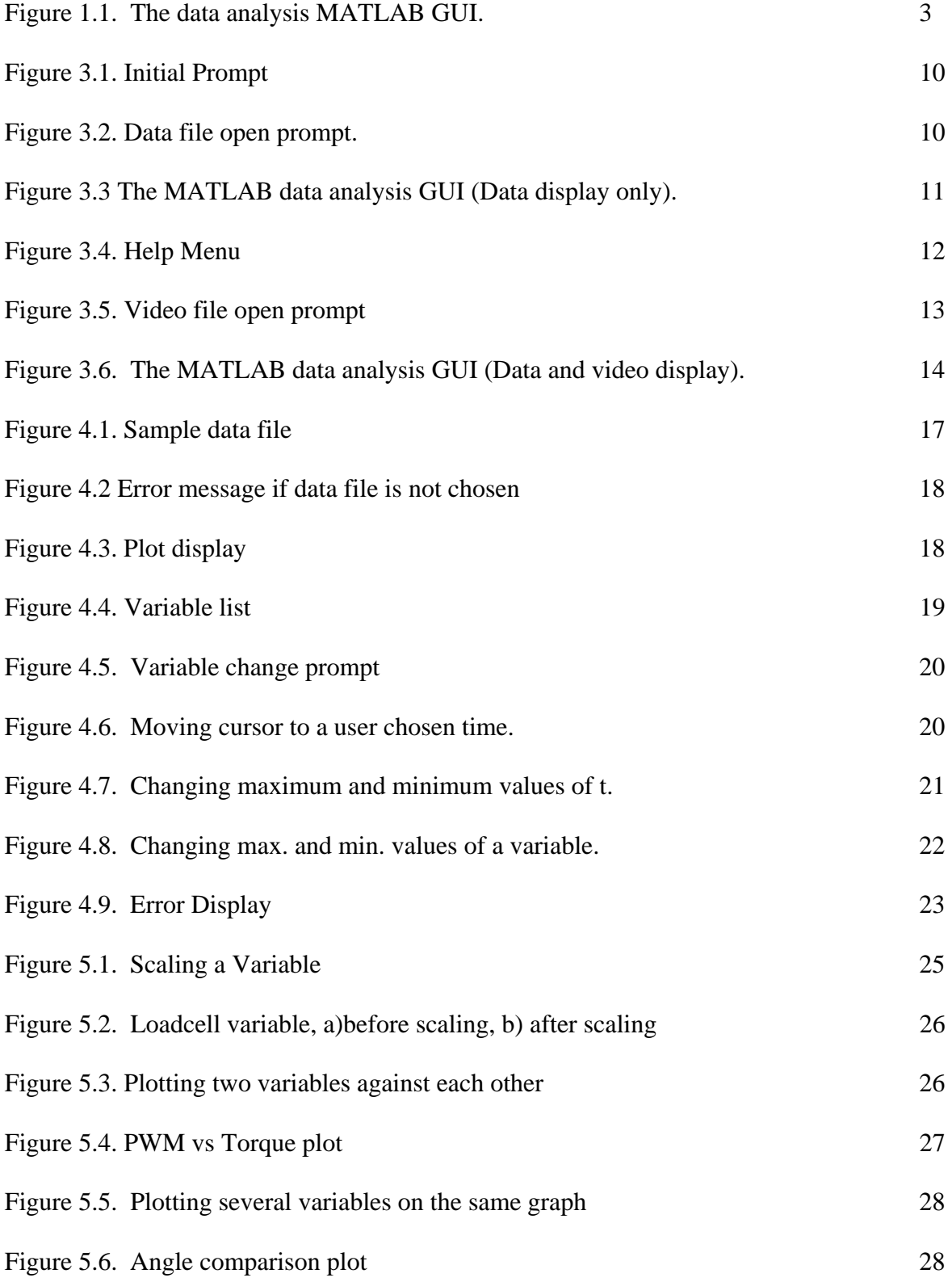

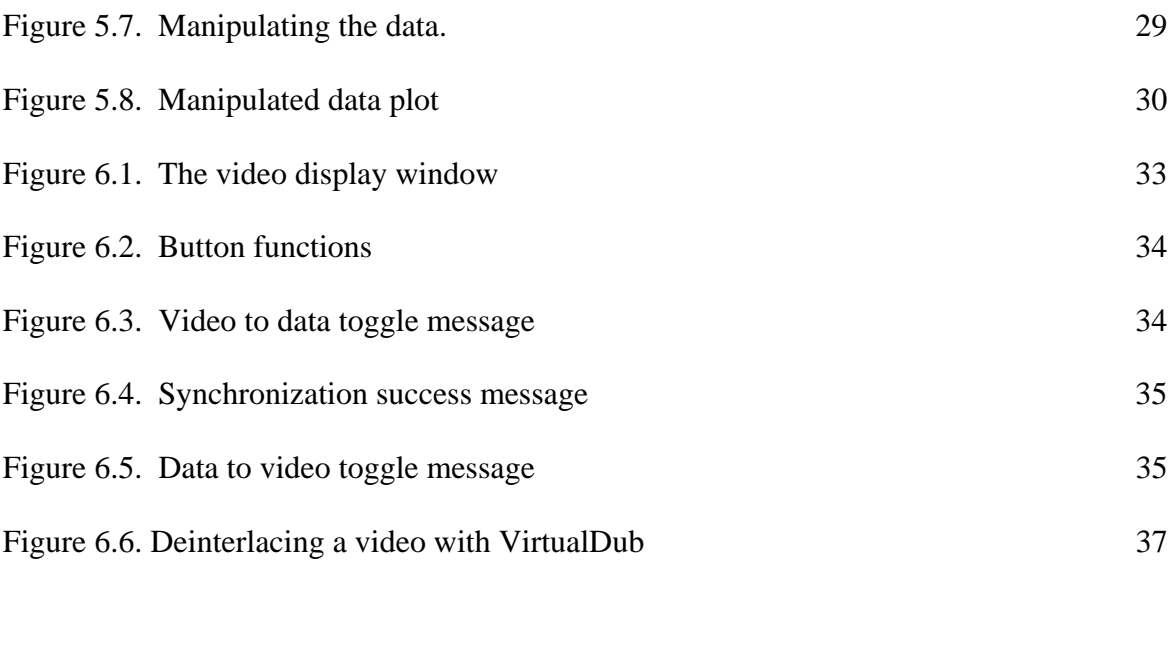

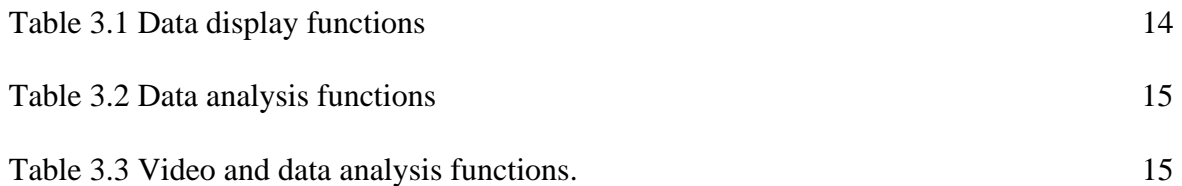

# **1. Introduction**

#### **1.1 Motivation**

The need for a data analysis tool became more pressing as the Cornell Ranger team prepared for a record breaking walk and problems with the robot arose. The main motivation for this project was driven from that one basic need that had not been fulfilled until now. This data analysis program would provide us with an easy to use data display to visualize possible unexpected behavior or errors as soon as they happened, as well as more advanced tools to analyze the data more thoroughly after a walk or test.

Having the ability to perform these tasks with ease would help us greatly to achieve the goals the team had set. Thus, making a program that could incorporate both, and even more incorporate the reading and analysis needs of the different team members working with the robot, became a priority.

The less pressing but certainly important issue of including video reading with data synchronization into the data analysis was also considered and integrated at a later stage of the project.

#### **1.2 The MATLAB based GUI**

Up until now, all the data analysis of the robot had been done by directly reading the robot's data file and plotting the data needed in MATLAB, and having to repeat the operation every time we needed to analyze certain data. This was often a time consuming task that if simplified, would be of much help for the team.

Making a GUI (Graphical User Interface) for the data analysis was the best option for creating a user friendly data analysis program. Since most of the data analysis was already done with the help of MATLAB, and because MATLAB is a powerful tool for this purpose, it was decided to take advantage of the GUI programming capabilities of MATLAB.

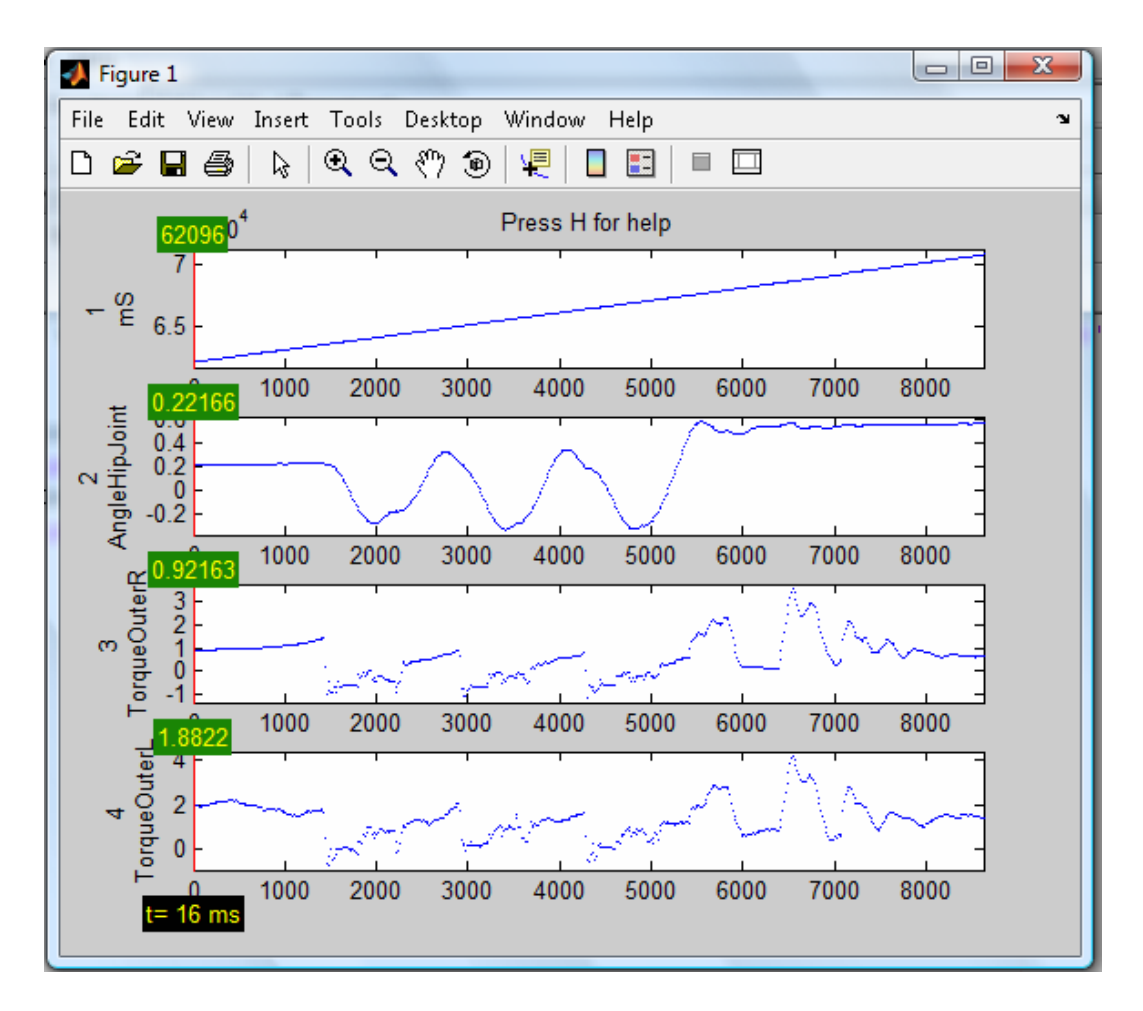

Figure 1.1. The data analysis MATLAB GUI.

## **1.3 Report structure**

This report is designed to serve as both a technical report of the data analysis gui as well as the documentation of the software for users of the program and future developers in the case that more features are needed.

The Design problem section will focus on familiarizing the reader with the goal and the main requirements of the project, as well as the main challenges faced in programming the tool.

The following section will explain the general structure of the data analysis GUI. It will also serve as a user's guide and provide a brief description of the functions available to the user.

Next the report will proceed to the technical details and characteristics of the data analysis functions, dividing them in three sections. The first of these sections will focus on the data reading and display. It will explain the way the data is read from the data file. It will also focus on the display functions of zooming, changing plots and showing errors.

The following section will focus on the data analysis functions of the program. Each of the data analysis functions of scaling a variable, plotting two variables against each other, plotting more than one variable on the same plot will be justified within the context of the needs of our team. This section will also have a description of the implementation and use of each of these functions.

The third and final section of this report will center on the combined video and data analysis option of the program. In this section, the differences between the data only and data and video GUI windows will be explained. The section will also cover the way the video is read into MATLAB, as well as its playback and synchronization with the data characteristics. Finally this section considers the limitations of the video reading capabilities of MATLAB.

## **2. Problem statement**

#### **2.1 Problem Statement**

Communication with the Cornell Ranger Robot is made through a wireless data acquisition card. It sends and receives data through a LabView interface. LabView then generates a data file from the received data from the robot sensors. Currently, up to 25 different variables can be collected into the data file. The contents of the data file help to diagnose problems with the robot, as well as understanding how it works and matching it with a simulation of the system.

This Masters of Engineering project was born from the need of a general data analysis tool for the robot. This tool should help all of those working on the robot to visualize and analyze its data. The problem solving scheme can be divided into two stages. The first one is developing a functional and user friendly data analysis GUI that incorporates the different data analysis needs of the team. The second stage will be to include video synchronization into the data analysis.

## **2.2 Design objectives**

The main goals of this project are:

- To have a functional and easy to use data display and analysis tool for the Cornell Ranger Robot.
- To incorporate into the program the necessary functions to meet the data analysis needs of the Cornell Ranger Teams.
- To have the option of combined video and data analysis capabilities that are not limited by the video format.
- To be able to easily upgrade the code to accommodate new analysis needs, both for the Cornell Ranger Robot as well as future robots.

## **2.3 Requirements**

The requirements of the MATLAB data analysis program were decided taking into account the different needs of the team, while taking into account the format of the data we got from the data acquisition.

The data display requirements of the GUI are:

- One of more plots should be able to be displayed at once.
- It should show the value of the plotted variable at a certain time chosen through a cursor.
- It should allow the users to change which and how many plots they want to see.
- It should allow zooming in both in time (x axis) and variable (y axis).
- It should have is the capability to display errors.

The data analysis requirements are:

- It should be able to plot 2 variables against each other.
- It should be able to plot several variables on the same plot for comparison.
- It should have is a scaling function.
- It should allow the user to mathematically manipulate a variable.

For the video and data analysis the requirements are

- It should be able to read the videos captured with either of the lab cameras, as well as to have the possibility of reading videos captured with other devices.
- The user should be able to synchronize the video with the data and play it-back simultaneously.
- The user should be able to move through the video frame by frame and also fastforward and backwards.
- We should be able to get as much frames per second from our cameras as we can.

# **3. The data analysis GUI**

The following section is intended to familiarize the reader with the data analysis program. This section contains the structure of the program, a guide to the use of the GUI and a description of all the functions available to the user,

## **3.1 Program structure**

The data analysis program for the Cornell Ranger Robot is a MATLAB based GUI. It is made of a startup file, two main program files and three function files. These files are:

• startdataanalysis.m: The startup file. Running this m-file will start the GUI and let the user choose the option of reading a video file along with the data.

- graphs\_dataanalysis.m: This is the data analysis only program file. If the user chooses to analyze data without video, this file will be used. Its GUI consists of a single window and different functions are called back using the keyboard.
- graphs videoread.m: This is the data and video analysis program file. If the user chooses the option to read data along with video, this is the file that will be used. Its GUI consists of two windows, a video display window with buttons to control the video options, and a data display window, identical to the no-video GUI window except for the synchronization functions.
- initgraphs.m: First of two data reading functions. This function is used to prompt the user to open a data file and returns the filename and path information.
- rdfile.m: Second of two data reading functions. This function takes the file name and path information from initgraphs.m and opens the data file information.
- The mmread function folder: This is a third party function used to read video files regardless of its format.

#### **3.2 The data analysis GUI**

Upon running startdataanalysis.m, the user will be prompted to decide if they want to work with video and data or only data, as seen in fig. 3.1. The default option is No (Data Only)/

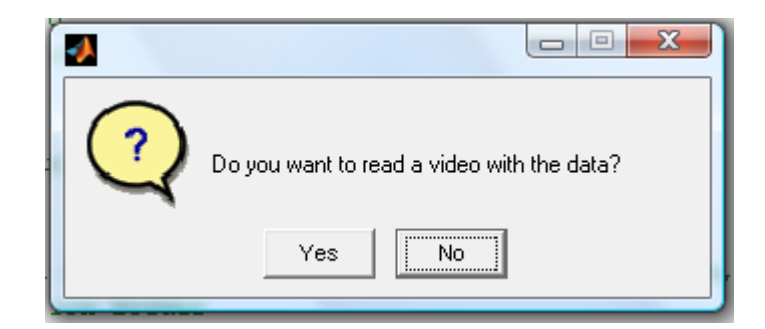

Figure 3.1. Initial Prompt

## 3.2.1 Data Only GUI.

If the user chooses to not read a video, the Data Only GUI will be launched. The first thing it does is prompt the user to select a data file (fig. 3.2). This data file is obtained from the data acquisition program for the robot and is in \*.txt format.

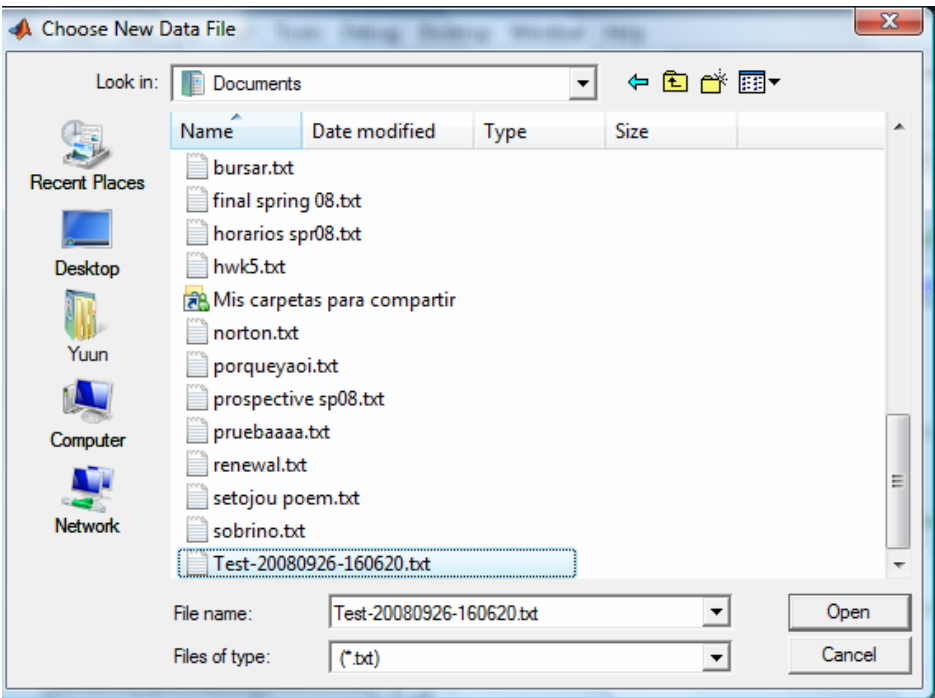

Figure 3.2. Data file open prompt.

Once the user selects the data file, the program reads the data into MATLAB, and into the GUI. The main window will then be launched (fig 3.2).

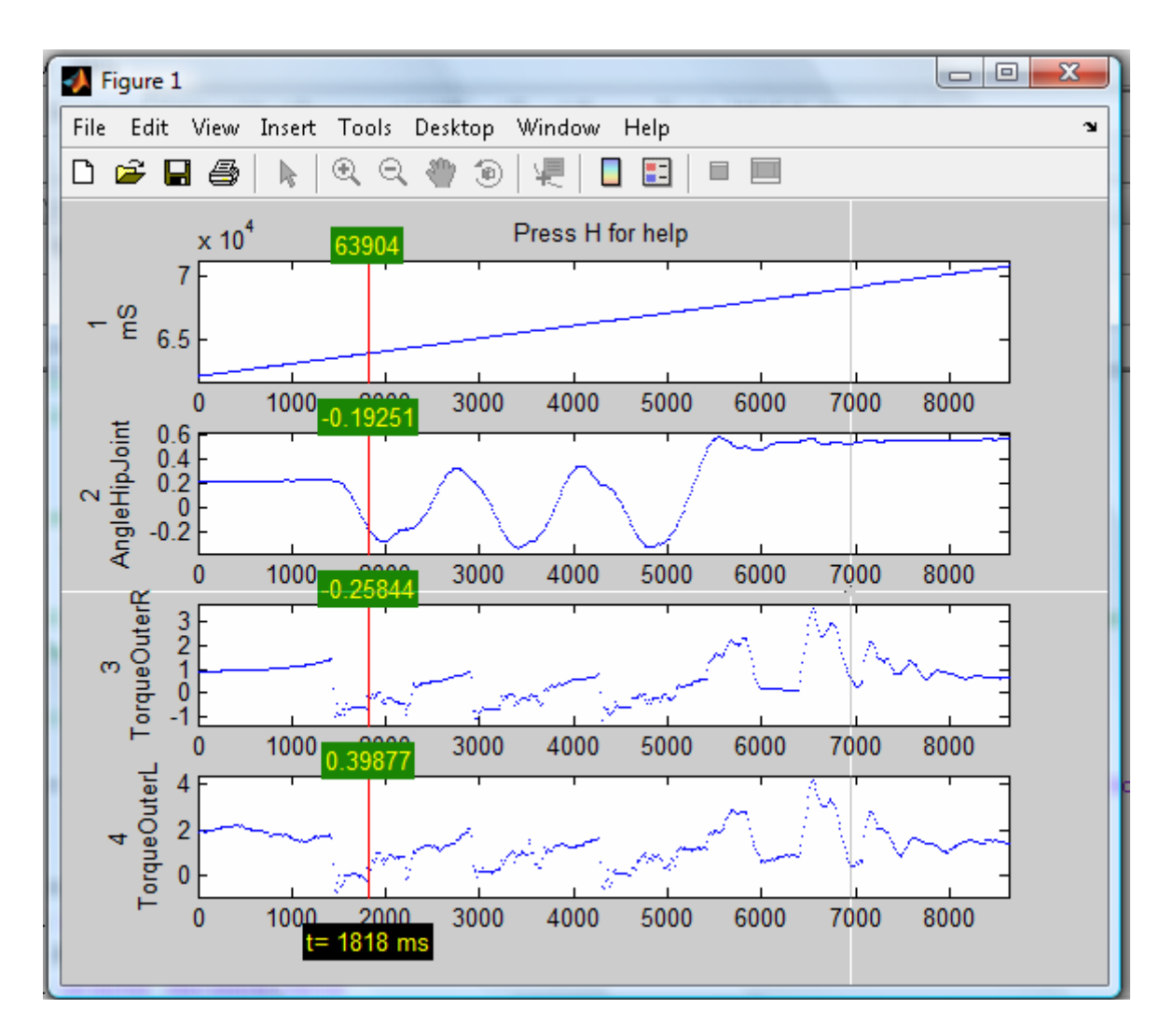

Figure 3.3 The MATLAB data analysis GUI (Data display only).

By default, the program plots the first four variables of the data file. These variables can be changed by pressing the *C* key. The program displays the values of the variables at the time denoted by the red cursor. This cursor can be moved using the *LEFT* and *RIGHT* arrow keys or by pointing and clicking with the mouse at the desired position.

Pressing the *H* key will bring out the help menu (fig 3.4). This menu provides a quick guide of the different functions available in the program and its corresponding callback keys. To call a function the user must press okay to close the help menu, once in the main window the user can proceed to press the corresponding callback key of the function.

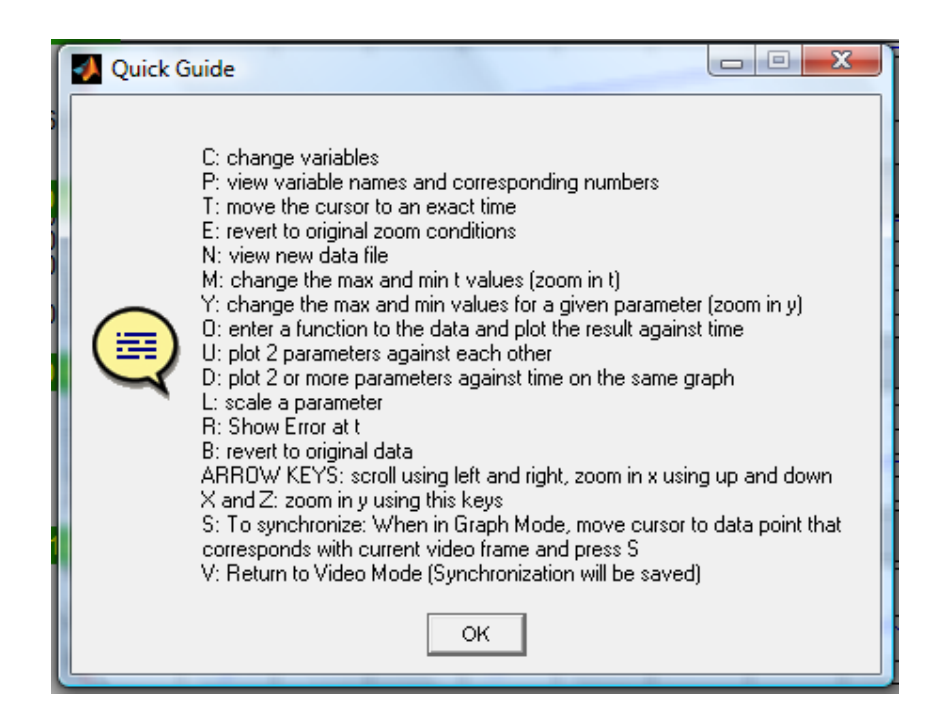

Figure 3.4. Help Menu

## 3.2.2 The Data and Video GUI

If the option to read a video with the data is chosen in the initial prompt (fig 3.1), the Data and Video GUI will be launched. Like in the Data Only version, a prompt to choose a data file pops up (fig 3.2). However, once the data file is chosen a second file opening prompt appears, allowing the user to choose a video file (fig 3.5)

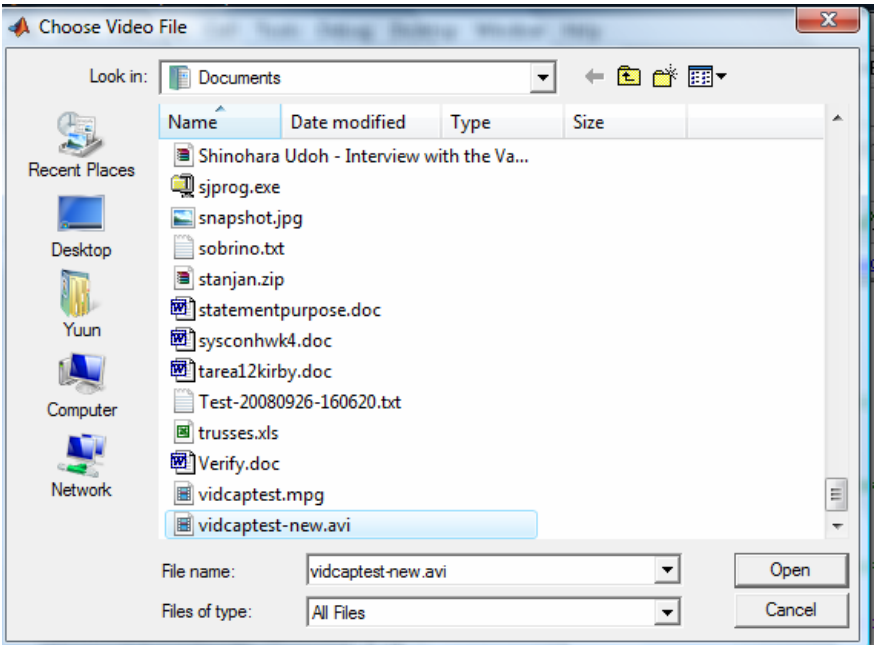

Figure 3.5. Video file open prompt

After both the video and the data are read into the program, the video display and the data display windows are loaded (fig 3.6). The data display window opens with same default options of the data only version. Also by default the video display functions are on and the data display options can't be used. To use the data display options, press the Go to data window button to toggle completely to the data display window or the Allow graph functions button to use one function and return immediately to the video display. The user can navigate through the video with the different buttons or the slider on the video display window.

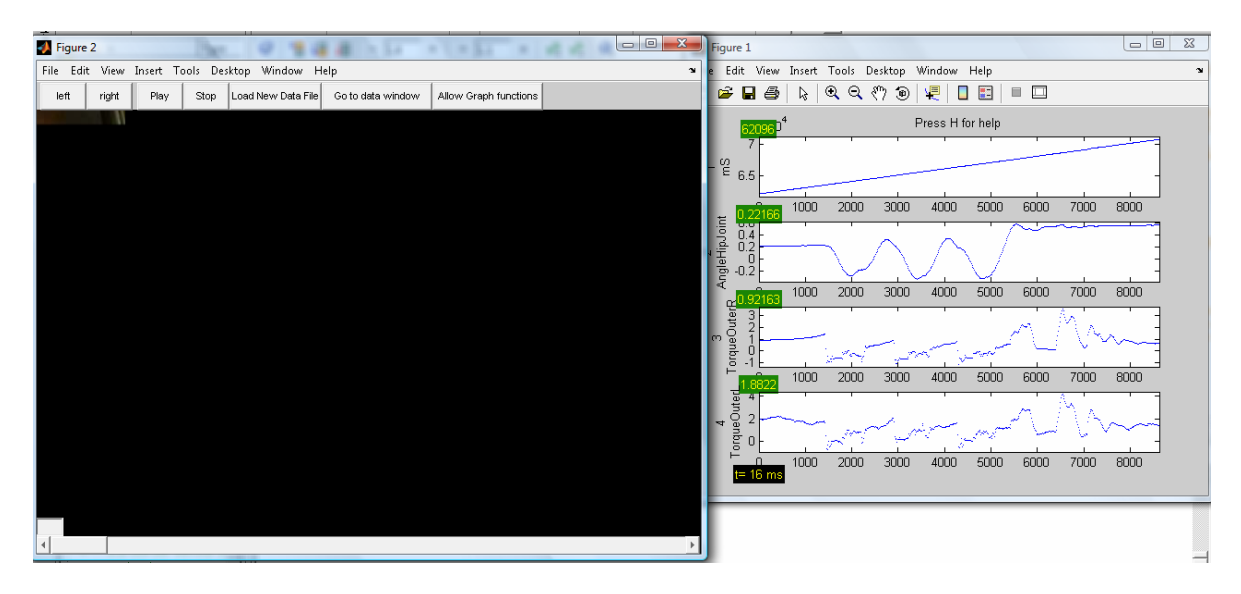

Figure 3.6. The MATLAB data analysis GUI (Data and video display).

## **3.3 Functions**

In the following subsection we will show a brief overview of all the functions. The functions are called back by pressing the lower case callback key on the keyboard

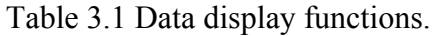

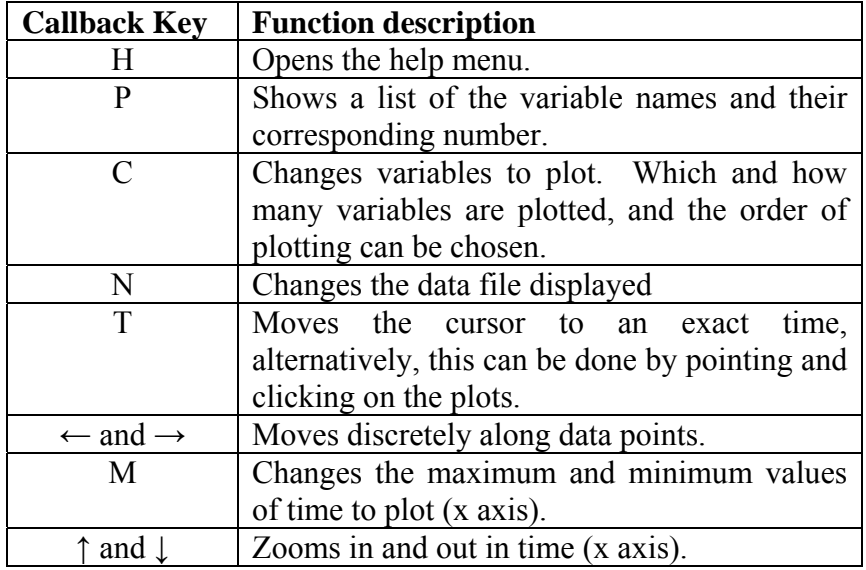

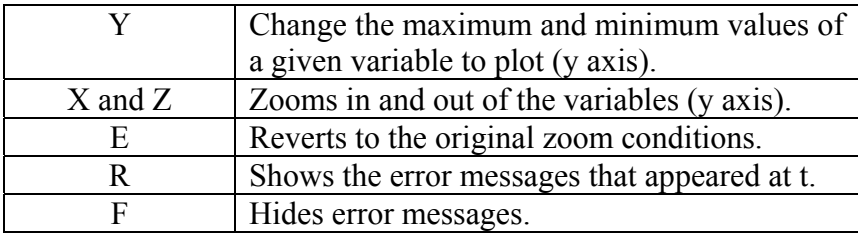

Table 3.2 Data analysis functions.

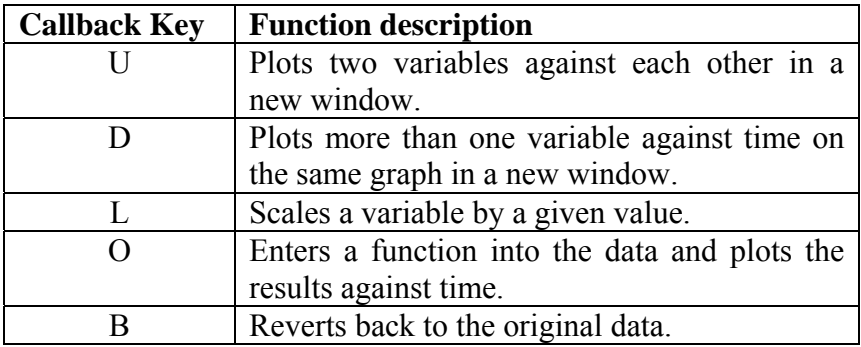

Table 3.3 Video and data analysis functions.

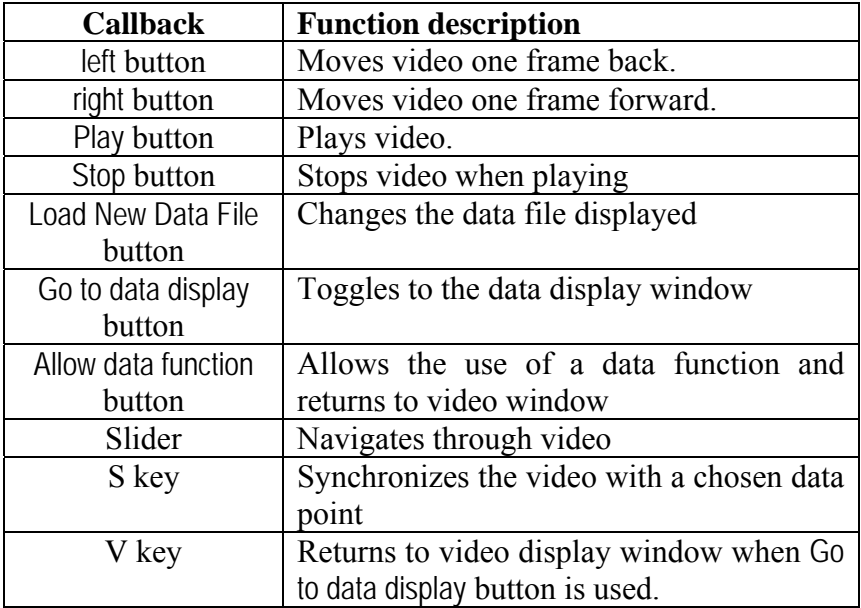

In the following sections, these functions will be explained in depth.

# **4. Data display**

The purpose of this section is to explain in detail the data display characteristics of the program. In the following subsections, we will cover the data reading, the plot display on the GUI, the zoom functions and the error display.

### **4.1 Data File Reading**

The data analysis program can read the values contained in a data file generated by the Cornell Ranger data acquisition LabView program. A new data file is loaded into the program when it's run. The user can also choose to read a new data file while the program is running by pressing the *N* key on the data display window or the *Load New Data File* button on the video display window.

The data file that the program uses is generated by the Cornell Ranger data acquisition LabView program. Right now, this file captures the information of up to 25 sensors of the robot during a user-chosen time. The data file is in \*.txt format, it consists of 25 columns the first row of data has the name of the data parameters and the next rows have the values. The data from the robot is collected in 16 ms intervals.

| <b>State Police Program</b>                        |                                |                              |                          |                                    |                                  |                              |                              |                               |                              |                      |
|----------------------------------------------------|--------------------------------|------------------------------|--------------------------|------------------------------------|----------------------------------|------------------------------|------------------------------|-------------------------------|------------------------------|----------------------|
| <b>SHEET</b><br>Test-20080926-160620.txt - Notepad |                                |                              |                          |                                    |                                  |                              |                              |                               |                              |                      |
| File Edit Format View Help                         |                                |                              |                          |                                    |                                  |                              |                              |                               |                              |                      |
| ms                                                 | AnaleHipJoint                  | TorqueOuterR                 | TorqueOuterL             | AngleIMUInner                      | AngleRateIMUInner                |                              | VoltageBatterv[V]            | PWMDesiredOuter PWMMotorOuter |                              | $PM \sim$            |
| 62080                                              | $22\tilde{1}$ , 66443E-3       | 921.63086E-3                 | $1.88220E+0$             | $-264.32800E-3$                    | $-24.67728E-3$                   | 10.57617E+0                  | 672.12500E+0                 | 571.93750E+0                  | 672.12500E+0                 | 0.1                  |
| 62096                                              | 221.66443E-3                   | 921.63086E-3                 | 1.88220E+0               | $-264.08386E-3$                    | $-5.64480E-3$                    | 10.57813E+0                  | 672.12500E+0                 | 571.81250E+0                  | 672.12500E+0                 | 0.<br>Ξ              |
| 62112                                              | 221.66443E-3                   | 926.39160E-3                 | 1.92188E+0               | $-263.85498E-3$                    | $-14.42242E-3$                   | 10.58008E+0                  | 675.28125E+0                 | 574.40625E+0                  | 672.12500E+0                 | о.                   |
| 62128                                              | $221.66443E-3$                 | 926.39160E-3                 | 1.92188E+0               | $-263.51929E-3$                    | $-14.93931E-3$                   | 10.58203E+0                  | 676.75000E+0                 | 575.59375E+0                  | 672.12500E+0                 | 0.                   |
| 62144                                              | $221.66443E-3$                 | 926.39160E-3                 | 1.91382E+0               | $-263.18359E-3$                    | $-15.13767E-3$                   | 10.58398E+0                  | 676.75000E+0                 | 575.46875E+0                  | 672.12500E+0                 | о.                   |
| 62160                                              | $221.66443E-3$                 | 926.39160E-3                 | 1.91870E+0               | $-262.64954E-3$                    | $-38.58948E-3$                   | 10.58496E+0                  | 678.21875E+0                 | 576.59375E+0                  | 672.12500E+0                 | 0.                   |
| 62176                                              | $221.66443E-3$                 | 926.39160E-3                 | 1.92969E+0               | $-262.05444E-3$                    | $-35.16960E-3$                   | 10.58789E+0                  | 679.68750E+0                 | 577.71875E+0                  | 672.12500E+0                 | 0.                   |
| 62192                                              | 220.89386E-3                   | 926.39160E-3                 | 1.93860E+0               | $-261.53564E-3$                    | $-42.44614E-3$                   | 10.58984E+0                  | 681.15625E+0                 | 578.87500E+0                  | 672.12500E+0                 | 0.                   |
| 62208                                              | 220.89386E-3                   | 926.39160E-3                 | $1.92651E+0$             | $-261.04736E-3$                    | $-25.67577E-3$                   | 10.59180E+0                  | 682.87500E+0                 | 580.25000E+0                  | 682.87500E+0                 | 0.                   |
| 62224                                              | 221.66443E-3                   | 926.39160E-3                 | 1.93079E+0               | $-260.60486E - 3$                  | $-19.61708E - 3$                 | 10.59375E+0                  | 684.31250E+0                 | 581.37500E+0                  | 682.87500E+0                 | 0.                   |
| 62240                                              | 221.66443E-3                   | 926.39160E-3                 | $1.95764E+0$             | $-260.45227E-3$                    | $-11.66964E-3$                   | 10.59473E+0                  | 684.31250E+0                 | 581.25000E+0                  | 682.87500E+0                 | $\mathbf{0}$ .       |
| 62256                                              | 221.66443E-3                   | 926.39160E-3                 | $1.95764E+0$             | $-260.29968E-3$                    | $-4.91428E-3$                    | 10.59766E+0                  | 686.03125E+0                 | 582.62500E+0                  | 682.87500E+0                 | 0.                   |
| 62272                                              | $221.66443F - 3$               | 926.39160E-3                 | 2.01538E+0               | $-259.99451E-3$                    | $-28.86295E-3$                   | $10.59961E+0$                | 686.03125E+0                 | 582.50000E+0                  | 682.87500E+0                 | $\mathbf{0}$ .       |
| 62288                                              | 221.66443E-3                   | 926.39160E-3                 | 2.01538E+0               | $-259.65881E-3$                    | $-25.77019E-3$                   | 10.60156E+0                  | 686.03125E+0                 | 582.40625E+0                  | 682.87500E+0                 | $\mathbf{0}$ .       |
| 62304                                              | 221.66443E-3                   | 926.39160E-3                 | 2.05371E+0               | $-259.04846E-3$                    | $-33.15544E-3$                   | 10.60352E+0                  | 687.50000E+0                 | 583.53125E+0                  | 682.87500E+0                 | $\mathbf{0}$ .       |
| 62320                                              | 221.66443E-3                   | 926.39160E-3                 | $2.05823E+0$             | $-258.54492E-3$                    | $-28.36800E-3$                   | 10.60547E+0                  | 690.43750E+0                 | 585.90625E+0                  | 682.87500E+0                 | $\mathbf{0}$ .       |
| 62336                                              | 221.66443E-3                   | 931.45752E-3                 | 2.13477E+0               | $-258.02612E-3$                    | $-36.13472E-3$                   | 10.60742E+0                  | 693.59375E+0                 | 588.50000E+0                  | 693.59375E+0                 | $\mathbf{0}$ .       |
| 62352                                              | 221.66443E-3                   | 931.45752E-3                 | 2.13904E+0               | $-257.40051E-3$                    | $-45.82024E-3$                   | 10.60938E+0                  | 693.59375E+0                 | 588.37500E+0                  | 693.59375E+0                 | $\mathbf{0}$ .       |
| 62368                                              | 221.66443E-3                   | 936.21826E-3<br>941.28418E-3 | 2.14929E+0               | $-256.77490E-3$<br>$-256.02722E-3$ | $-36.82327E-3$                   | 10.61133E+0<br>10.61230E+0   | 696.78125E+0<br>701.18750E+0 | 590.96875E+0                  | 693.59375E+0                 | $\mathbf{0}$ .       |
| 62384<br>62400                                     | 221.66443E-3                   |                              | 2.15356E+0               |                                    | $-33.80394E-3$                   |                              |                              | 594.56250E+0                  | 693.59375E+0                 | $\mathbf{0}$ .       |
| 62416                                              | 221.66443E-3<br>$221.66443E-3$ | 946.41113E-3<br>946.41113E-3 | 2.15039E+0<br>2.15454E+0 | $-255.46265E-3$<br>$-254.95911E-3$ | $-37.30965E-3$<br>$-32.44400E-3$ | 10.61523E+0<br>$10.61719E+0$ | 702.87500E+0<br>705.81250E+0 | 595.90625E+0<br>598.31250E+0  | 693.59375E+0<br>693.59375E+0 | 0.<br>$\mathbf{0}$ . |
| 62432                                              | $221.66443E-3$                 | 951.17187E-3                 | 2.13940E+0               | $-254.50134E-3$                    | $-32.07207E-3$                   | $10.61914E+0$                | 705.81250E+0                 | 598.18750E+0                  | 693.59375E+0                 | 0.                   |
| 62448                                              | 221.66443E-3                   | 956.23779E-3                 | 2.13940E+0               | $-253.76892E-3$                    | $-25.34676E-3$                   | $10.62012E+0$                | 707.53125E+0                 | 599.53125E+0                  | 693.59375E+0                 | $\mathbf{0}$ .       |
| 62464                                              | 221.66443E-3                   | 956.23779E-3                 | 2.19006E+0               | $-253.28064E-3$                    | $-22.91775E-3$                   | 10.62207E+0                  | 707.53125E+0                 | 599.50000E+0                  | 707.53125E+0                 | 0.                   |
| 62480                                              | 221.66443E-3                   | 960.99854E-3                 | 2.19006E+0               | $-252.91443E-3$                    | $-19.10496E-3$                   | $10.62500E + 0$              | 709.00000E+0                 | 600.56250E+0                  | 707.53125E+0                 | $\mathbf{0}$ .       |
| 62496                                              | 221.66443E-3                   | 960.99854E-3                 | 2.19495E+0               | $-252.44141E-3$                    | $-34.68895E-3$                   | $10.62695E+0$                | 710.43750E+0                 | 601.65625E+0                  | 707.53125E+0                 | 0.                   |
| 62512                                              | 221.66443E-3                   | 960.99854E-3                 | 2.19995E+0               | $-251.99890E-3$                    | $-28.34606E - 3$                 | $10.62891E+0$                | 710.43750E+0                 | 601.56250E+0                  | 707.53125E+0                 | $\mathbf{0}$ .       |
| 62528                                              | 221.66443E-3                   | 960.99854E-3                 | $2.15601E+0$             | $-251.58691E-3$                    | $-32.32002E-3$                   | 10.63086E+0                  | 711.90625E+0                 | 602.65625E+0                  | 707.53125E+0                 | 0.                   |
| 62544                                              | 221.66443E-3                   | 960.99854E-3                 | $2.16455E+0$             | $-250.96130E-3$                    | $-29.39701E-3$                   | 10.63281E+0                  | 713.37500E+0                 | 603.81250E+0                  | 707.53125E+0                 | $\mathbf{0}$ .       |
| 62560                                              | 221.66443E-3                   | 966, 06445E-3                | $2.09546E + 0$           | $-250.45776E-3$                    | $-27.09198F - 3$                 | 10.63477E+0                  | 715.09375E+0                 | 605.15625E+0                  | 707.53125E+0                 | 0.                   |
| 62576                                              | 221.66443E-3                   | 966, 06445E-3                | $2.10010E+0$             | $-250.03052E-3$                    | $-33.10013E-3$                   | 10.63672E+0                  | 716.81250E+0                 | 606.50000E+0                  | 707.53125E+0                 | $\mathbf{0}$ .       |
| 62592                                              | 221.66443E-3                   | 970.82520E-3                 | $2.04761E+0$             | $-249.49646E-3$                    | $-33.95462E-3$                   | 10.63867E+0                  | 719.71875E+0                 | 608.84375E+0                  | 719.71875E+0                 | $\mathbf{0}$ .       |
| 62608                                              | 221.66443E-3                   | 970.82520E-3                 | 2.05188E+0               | $-248.99292E-3$                    | $-36.55243E-3$                   | $10.63965E+0$                | 719.71875E+0                 | 608.78125E+0                  | 719.71875E+0                 | 0.                   |
| 62624                                              | 221.66443E-3                   | 970.82520E-3                 | $2.01721E+0$             | $-248.23761E-3$                    | $-42.11998E-3$                   | 10.64160E+0                  | 721.18750E+0                 | 609.90625E+0                  | 719.71875E+0                 | $\mathbf{0}$ .       |
| 62640                                              | 221.66443E-3                   | 975.95215E-3                 | 2.01721E+0               | $-247.58148E-3$                    | $-45.67337E-3$                   | 10.64355E+0                  | 724.12500E+0                 | 612.28125E+0                  | 719.71875E+0                 | $\mathbf{0}$ .       |
| 62656                                              | 221.66443E-3                   | 975.95215E-3                 | 1.95349E+0               | $-246.96350E-3$                    | $-38.85651E-3$                   | $10.64551E+0$                | 724.12500E+0                 | 612.15625E+0                  | 719.71875E+0                 | 0.                   |
| 62672                                              | 221.66443E-3                   | 975.95215E-3                 | 1.95801E+0               | $-246.39893E-3$                    | $-31.01826E-3$                   | 10.64746E+0                  | 725.84375E+0                 | 613.50000E+0                  | 719.71875E+0                 | $\mathbf{0}$ .       |
| 62688                                              | $221.66443E-3$                 | 980.65186E-3                 | 1.94885E+0               | $-245.88013E-3$                    | $-44.43932E-3$                   | $10.64941E+0$                | 728.75000E+0                 | 615.87500E+0                  | 719.71875E+0                 | 0.                   |
| 62704                                              | $221.66443E-3$                 | 980.65186E-3                 | 1.94885E+0               | $-244.99512E-3$                    | $-40.44342E-3$                   | 10.65137E+0                  | 730.46875E+0                 | 617.18750E+0                  | 719.71875E+0                 | 0.                   |
| 62720                                              | $221.66443E-3$                 | 980.65186E-3                 | $1.96899E + 0$           | $-244.56787E-3$                    | $-30.77984E-3$                   | $10.65234E+0$                | 730.46875E+0                 | 617.12500E+0                  | 730.46875E+0                 | о.                   |
| $\epsilon$                                         |                                |                              |                          |                                    |                                  |                              |                              |                               |                              |                      |

Figure 4.1. Sample data file

The data file is read into the data analysis program with the initgraphs.m and rdfile.m functions. The initgraphs.m function opens a prompt window for the user to select a data file and returns its name and path to the main program. If no data file is chosen the program closes and an error message appears prompting the user to rerun the program (fig. 4.2).

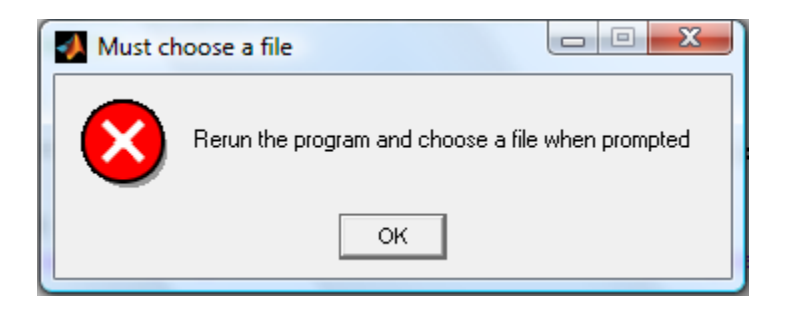

Figure 4.2 Error message if data file is not chosen

The filename and path information from initgraphs.m is then input into rdfile.m. The rdfile.m function loads the data file into MATLAB and then reads the first line to generate the variable names. It then reads the numerical values of the data into a matrix. It also checks that all the rows have the same number of columns. The function is set to read a file with 25 variables (columns), which is the format of the current data file. If this format is changed, the number of columns to read can be changed in line 13 of rdfile. This function also reads an error file if available.

### **4.2 Plot display**

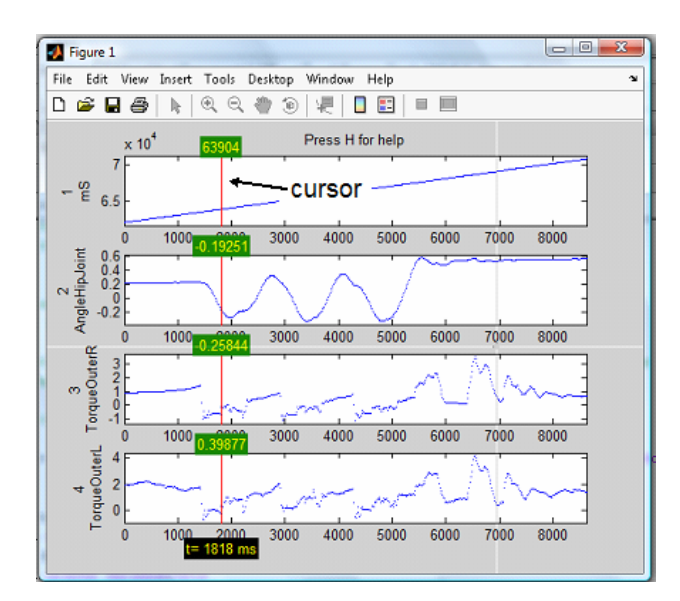

Figure 4.3. Plot display

Once the data is loaded into the program it is plotted into the GUI. By default, the first four variables are initially subplotted in the main GUI window as shown on figure 4.3. These can be edited in line 16 of graphs\_dataanalysis.m and line 30 of graphs\_videoread.m. A list of the numbers and names of the variables can be seen when pressing the *P* key (fig. 4.4). This list will also appear with other functions that require the variable number.

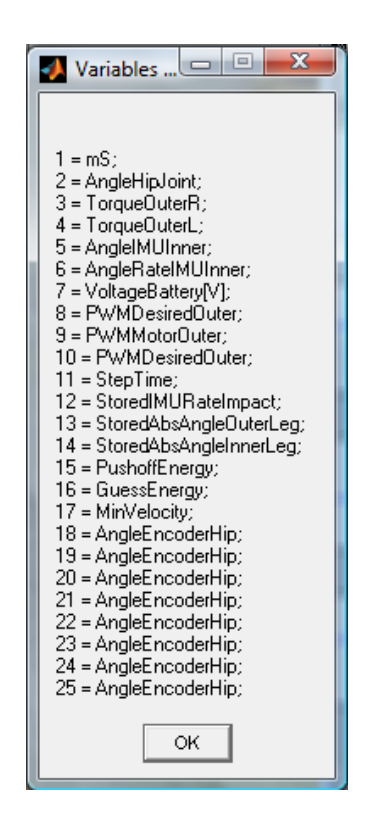

Figure 4.4. Variable list

To change the variables to be plotted in the main GUI, press the *C* key. This function will display the variable list and prompt the user to choose the variables to plot (fig 4.5). The order of the plots is set by the order in which the variable number is written in the prompt, and there is no limit on the number of plots to be shown. In the code, this changes the value of the vector param and updates the GUI to the new plots.

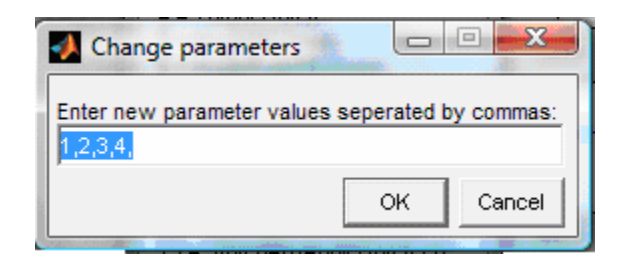

Figure 4.5. Variable change prompt

A red cursor line will also appear on the plots, perpendicular to the time axis (x axis). The values of the variables at the particular time shown by the cursor will appear over it (see fig 4.3). The user can move through the plots with the LEFT and RIGHT arrows in intervals of 16 ms. This value can be changed on line 28 of graphs\_dataanalysis.m. Alternatively, the user can point and click with the mouse to a particular place in the plot, or press the *T* key to move to an exact time location. In the code, the cursor is generated by plotting a line at the location given by moving the arrows, inputting the value or clicking with the mouse, and the value is displayed using the text function in MATLAB.

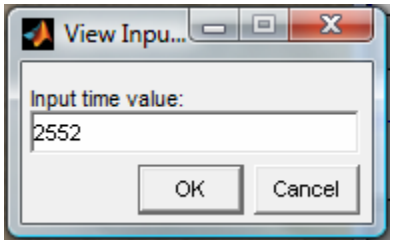

Figure 4.6. Moving cursor to a user chosen time.

The plot display as it is coded now has the limitation that it doesn't use the time vector information from the data file, but a time vector generated by the code. If the time interval of future data files is changed, the code should be changed to read the time vector directly from the data file.

#### **4.3 Zoom functions**

The zoom functions are divided in two: Zooming in time (x axis) and zooming in the variables (y axis). To zoom in time, the user can use the UP and DOWN arrows. UP will zoom in and DOWN will zoom out. The zoom factor is originally five, and can be set on line 38 of the code. Alternatively, the user can choose the maximum and minimum values of time to be plotted by pressing the *M* key (fig. 4.7).

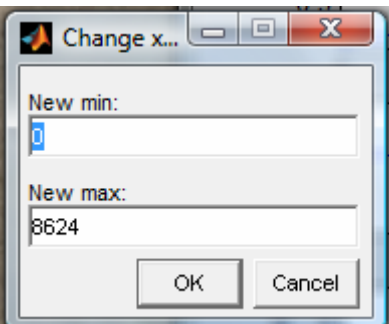

Figure 4.7. Changing maximum and minimum values of t.

To zoom in the variable axis, the user can use the *Z* and *X* keys. *X* will zoom in and *Z* will zoom out. Like with the zoom in time, the zoom factor is five, and it can be changed in line 65 of the code. Using these keys the zoom will take effect in all of the plots. Alternatively, the user can zoom in only one of the plots by pressing the *Y* key. A prompt will then appear asking for the variable number to zoom, and the new maximum and minimum values to plot. To return to the original zoom of time and of the variables, the user must press the *E* key

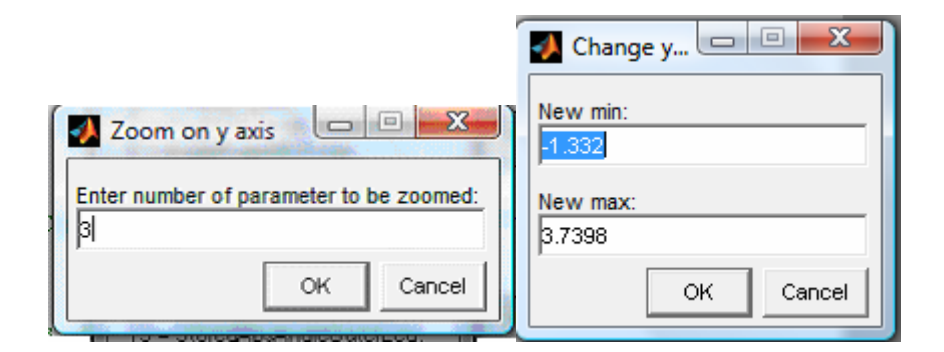

Figure 4.8. Changing max. and min. values of a variable.

#### **4.4 Error display**

In order to visualize the errors encountered by the robot in a run, the user should be able to get an error file from the data acquisition program. As part of this project, a function to generate an error file was added to the data acquisition program. For every data file created a companion error file is also created. The name of this error file has the same time stamp as the data file name. Thus, if the error file is placed in the same folder as the data file, the MATLAB data analysis program will recognize this data stamp and read it along with the data file.

The error information will be shown on top of the error variable when plotted as shown in figure 4.9. Currently, the error is sent from the robot through data channel 15, placing it in variable 16 of the data file. If this data channel changes, the error variable number can be changed in line 18 of the code. Alternatively, the error information can be shown on top of the plots by pressing the *R* key. Pressing the *F* key will hide it again.

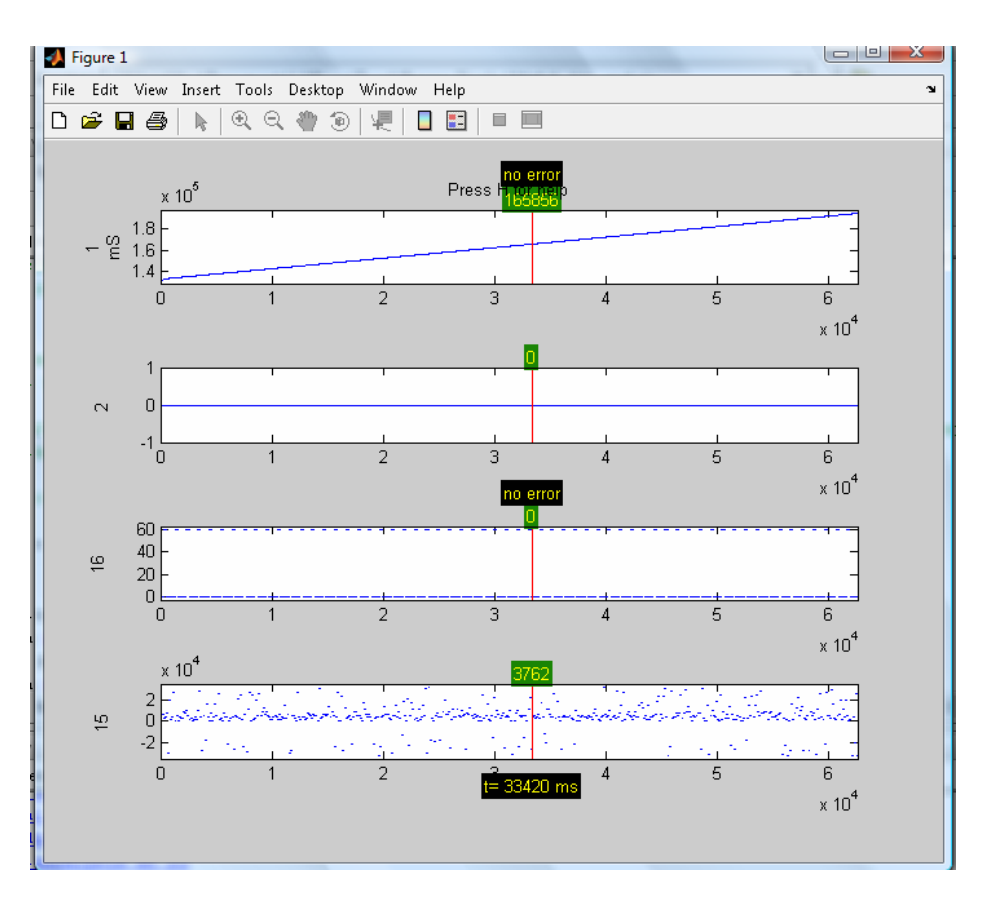

Figure 4.9. Error Display. On top is error shown using the R key, and on third graph is error shown

on the error variable.

# **5. Data analysis**

In this following section we will explore the different data analysis functions. These functions are: scaling a variable, plotting two variables against each other, plotting several variables in one graph and manipulating a variable.

## **5.1 Scaling a variable**

To scale a variable, the user must press the *L* key. A prompt will ask the user to choose the variable to scale, and the scale factor (fig. 5.1). In the code, the variable is multiplied by the scale factor chosen by the user, and the minimum and maximum values are changed accordingly. To return to the original data, the user must press the *B* key.

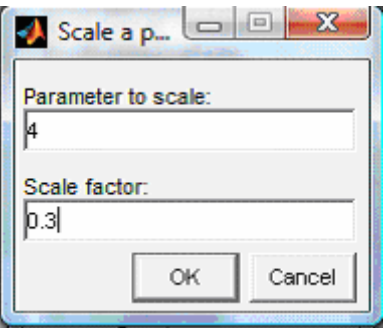

Figure 5.1. Scaling a Variable

This function is useful for example for comparison of two variables with a very different scale. In this case, one of them can be scaled to a similar scale to the other one and then plotted on the same graph to compare how they change in time. It can also serve to change the units of a variable, like changing the value of angles from radians to degrees. Figure 5.2 shows an example of scaling. In this case, the Loadcell variable (variable 4) is scaled by a factor of 0.001.

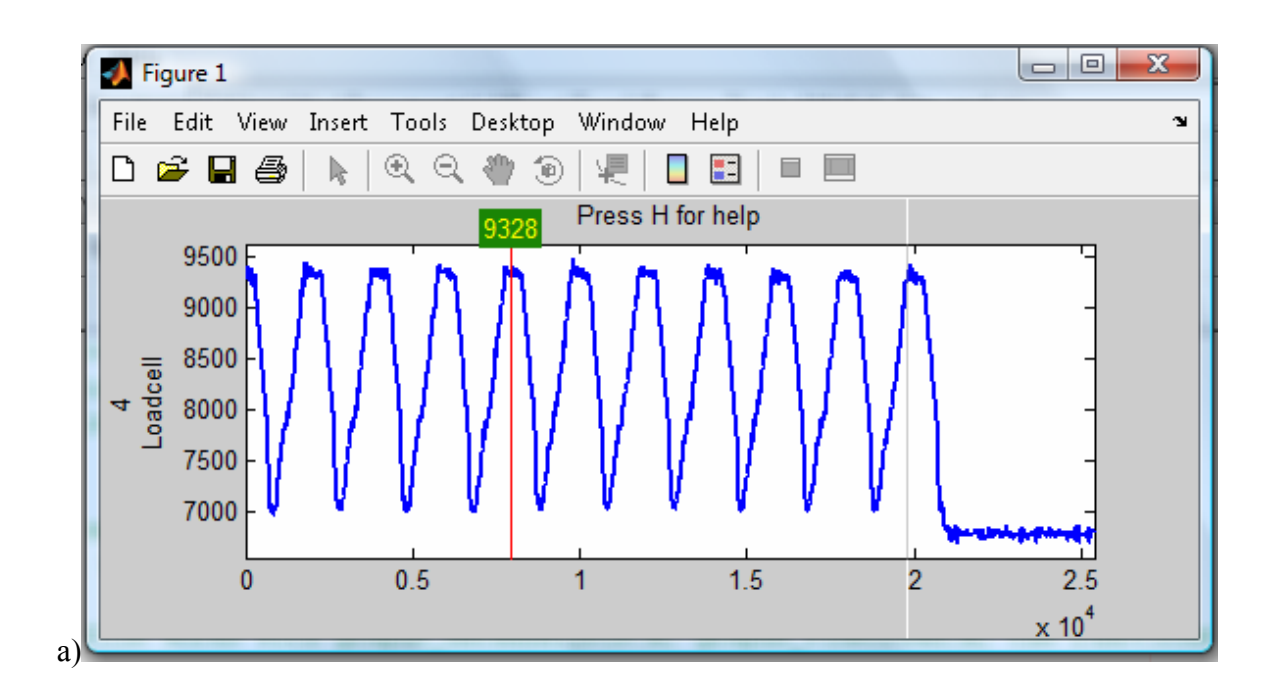

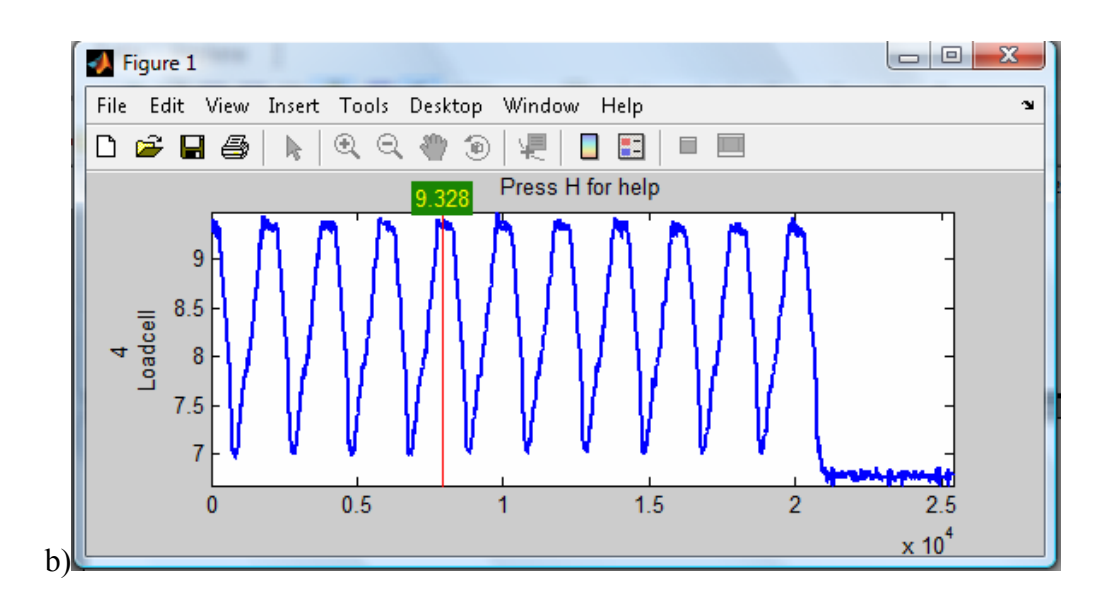

Figure 5.2. Loadcell variable, a)before scaling, b) after scaling

#### **5.2 Plotting two variables against each other**

To plot two parameters against each other the user must press the *U* key. A prompt will ask the user to choose two parameters to compare, one to be plotted on the x axis and another on the y axis. It will also ask the user if they want a title for this plot (fig 5.3). The resulting plot will be plotted on a new window and can be saved as a MATLAB fig file.

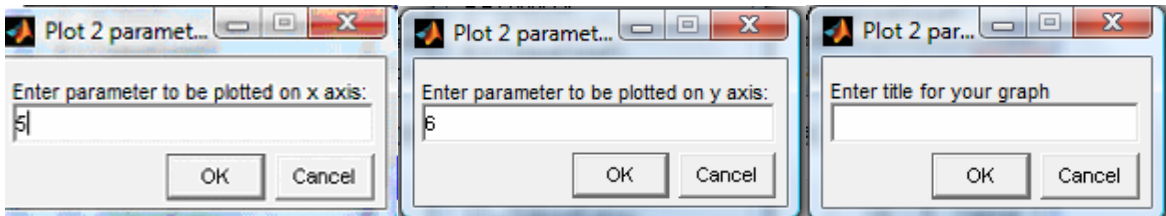

Figure 5.3. Plotting two variables against each other

An example of this function is shown on figure 5.4. In this case, the PWM applied to the motor is plotted against the Torque output by the motor to see the hysteresis of the motor response.

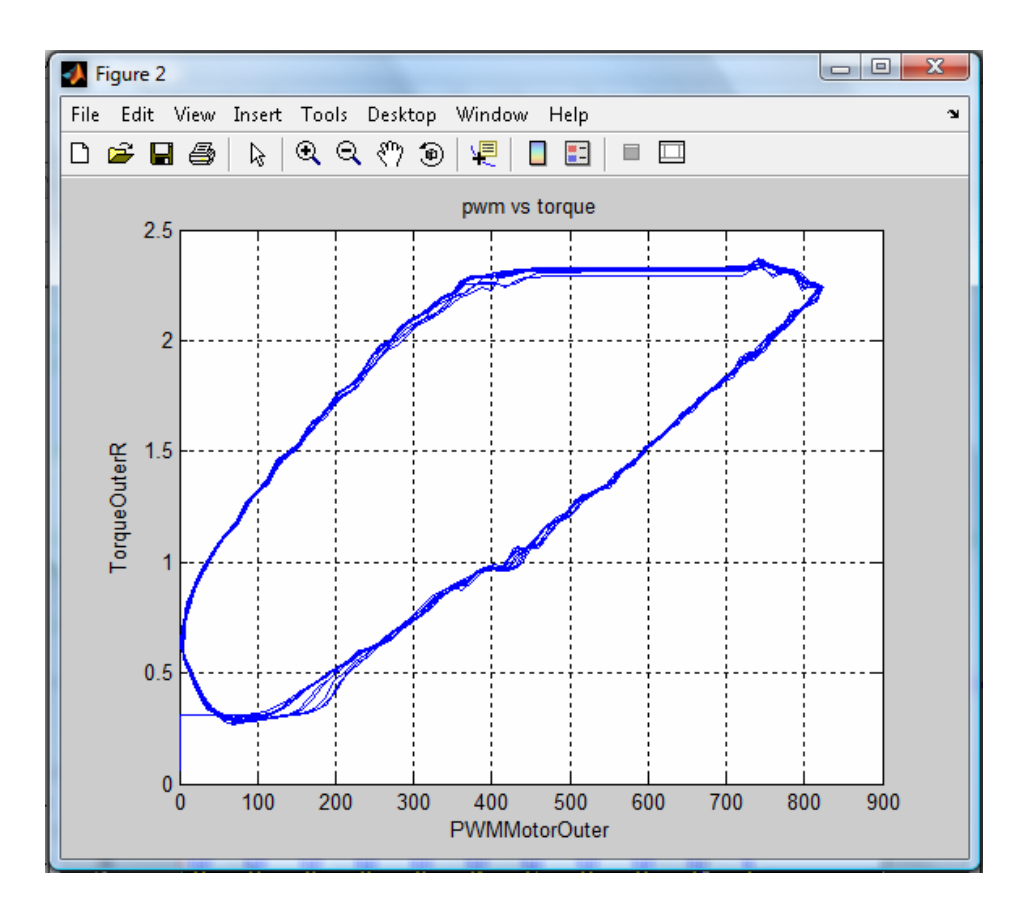

Figure 5.4. PWM vs Torque plot

### **5.3 Plotting several variables in one graph**

To plot several variables in one graph, the *D* key must be pressed. The corresponding prompt will ask to enter the variables to be plotted on the same graph (fig. 5.5). The number of variables to be plotted is not limited. The chosen variables will be plotted on a new window, and a legend showing which plot corresponds to which variable will be included.

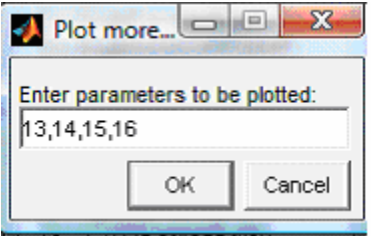

Figure 5.5. Plotting several variables on the same graph

Figure 5.6 shows an example where the angles of the feet and hip are compared. In this case only the outer feet are moving, but the hip and inner feet angle were included to show the capabilities of the function. The difference between the left and right outer feet angle will make the robot change direction, thus plotting these two variables in the same graph helped to find how much the robot will turn.

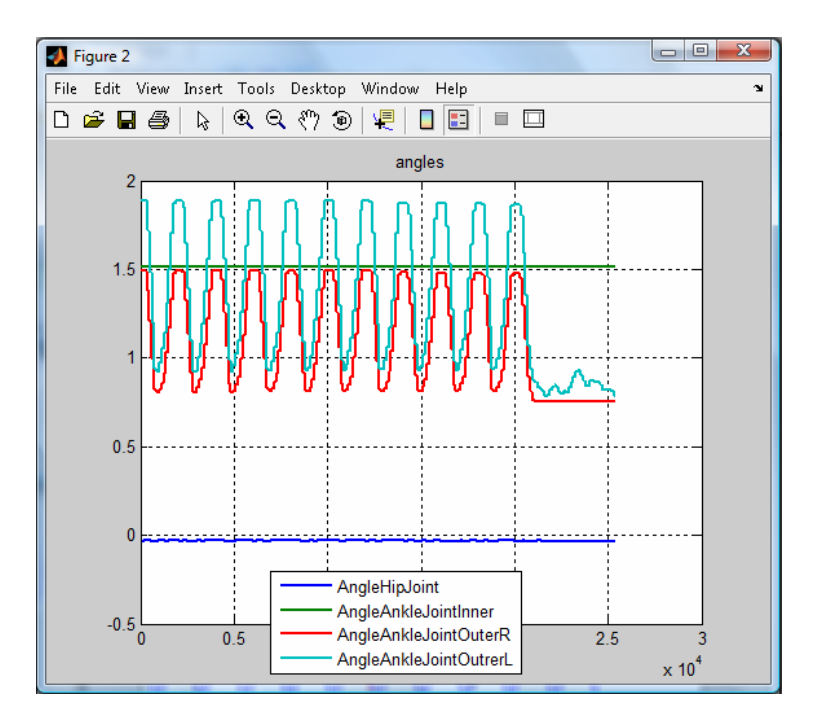

Figure 5.6. Angle comparison plot

#### **5.4 Manipulating a variable**

Pressing the O key will send you to the command window where the prompt introduce an expression to compute the parameter with >> will appear (fig. 5.7). There, the user can type a function to compute the data. Since the data is stored in a matrix (called data), the format to compute it is to get the column vector of the desired variable number, for example  $data(:,3)$ . The desired function can then be typed using the standard MATLAB functions with  $data(:,n)$  as the variable. The result of the function will be plotted in a new window

Command Window To get started, select MATLAB Help or Demos from the Help menu. introduce an expression to compute the parameter with  $>\dfrac{1}{3}/\dagger$ ata(:,4)

Figure 5.7. Manipulating the data. Command window

This function is very useful if for example the data is noisy, since it can be put through a filter. But it can also be used to do all kinds of manipulations For example the expression written in figure 5.7 where the variable 3 is divided by the variable 4. The result of this function is shown on figure 5.8.

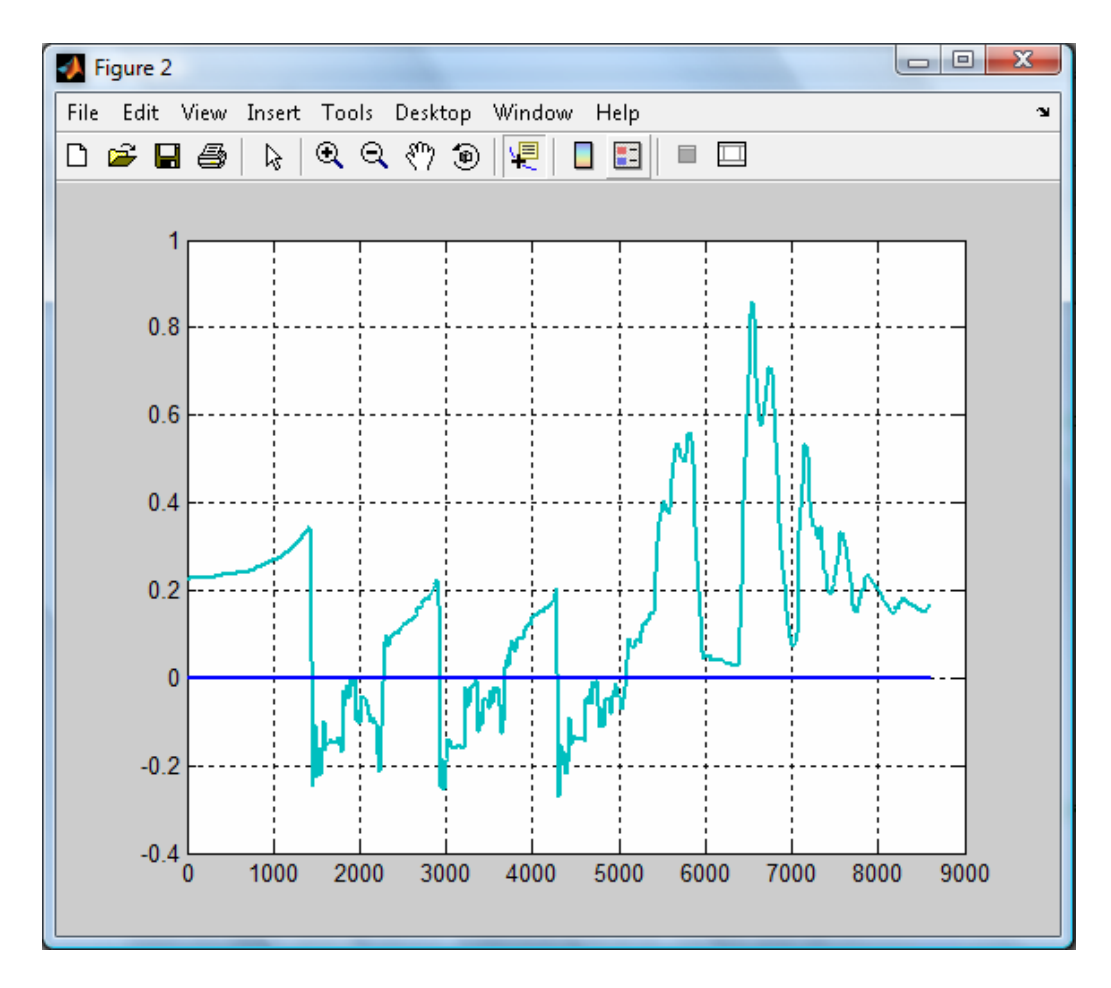

Figure 5.8. Manipulated data plot
# **6. Video and data analysis**

When the user chooses to load a video, the graphs\_videoread.m file will load. This file will load a GUI consisting of two windows, a video display window, and a data display window. The data display window is practically identical to the one in graphs\_dataanalysis.m, except for a couple of video analysis functions added. The video display window has other functions that can be accessed by the buttons on that window. In this section we will explore these functions more thoroughly.

### **6.1 Video reading**

In order to be able to read any kind of windows supported video file, the program uses the mmread function. This function is a third party function by Micah Richert of UCSD found through the MATLAB file exchange website. This function is capable of reading any file supported by Windows Media Player by accesing to the codec information, and transforming it into a format readable by MATLAB. The output of the function is shown in the next few lines.

```
>>movread = mmread(vfilename,[],[],false,true) 
movread = 
             width: 720
            height: 480
     nrFramesTotal: 232
            frames: [1x232 struct]
              rate: 29.9700
     totalDuration: 0
             times: [1x232 double]
```
The data analysis program is set to read the video without sound in order to save time and memory. The size information of the video is used to set up the video display window size. The rate information sets the data and video playback synchronization. However, this value can be sometimes wrong due to the video file format used (for example with the slow motion capture option of the lab camera, the recording frame rate is 120 fps but the playback frame rate will be 30). If the user encounters this problem, the frame rate can be manually edited in line 47 of graphs\_videoread.m.

### **6.2 The video display window**

The video display window (fig.6.1) will appear on the left hand side of the screen once it loads. Its size will vary depending on the size of the video. The window also has function buttons at the top of the window, and a slider at the bottom. The slider allows the user to move through the video fast.

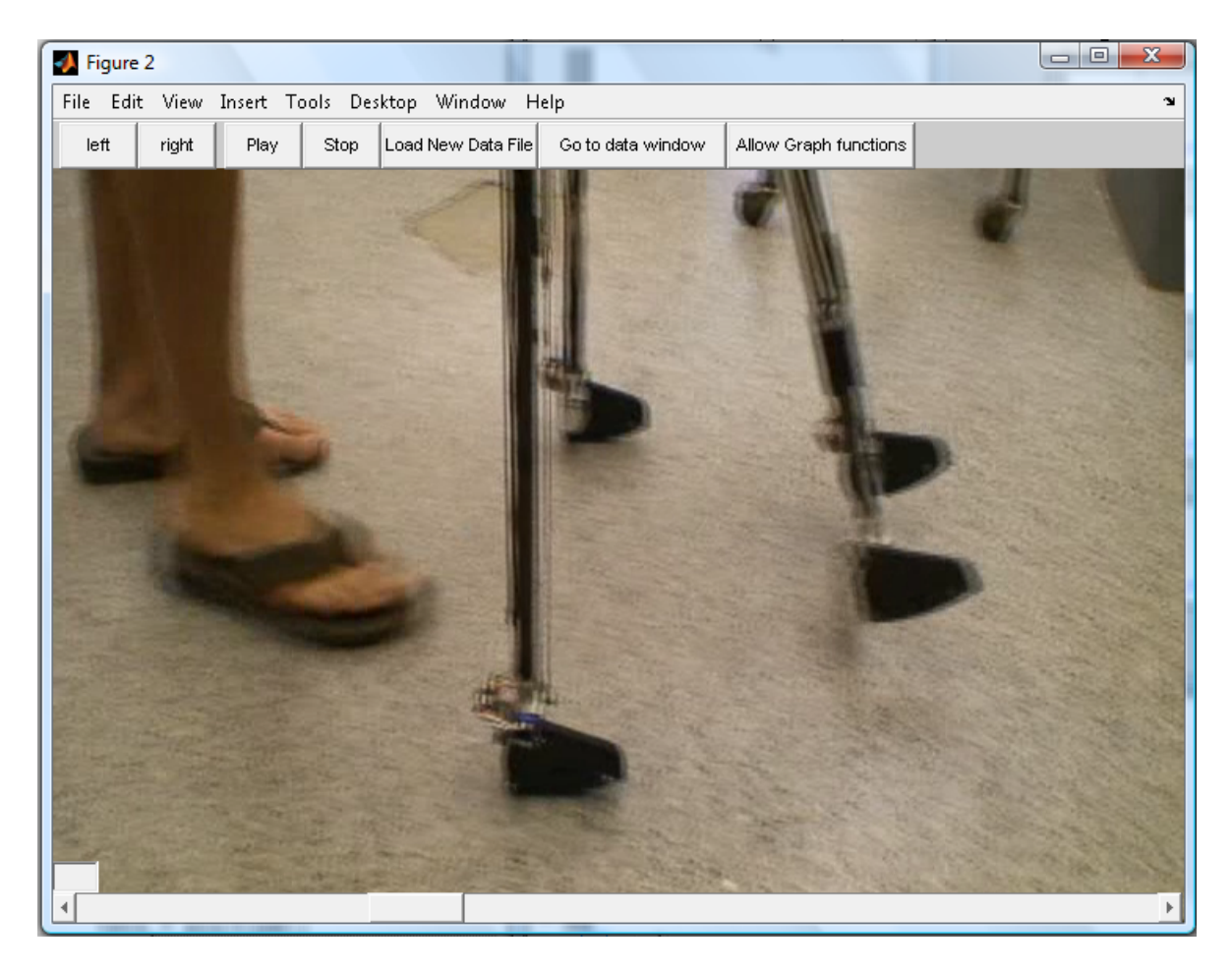

Figure 6.1. The video display window

### 6.2.1 Video functions

The video functions can be called back with the buttons on top of the video display window. The buttons left and right move the video one frame backward or forward as well as the data. Play starts the playback of the video along with the data, Stop stops playback. Load New Data File calls the same function as the *N* key in the data display window to open and load a new data file. Go to data window suspends the video window functions temporarily and allows the data window functions. This function allows the user to choose a synchronization point on the data. To return to the video display window press the *V* key.

Finally, Allow Graph functions allows the user to access one of the keyboard activated data display window functions and then returns automatically to the video display window.

| Play<br>left<br>riaht | Stop   Load New Data File   Go to data window   Allow Graph functions / |
|-----------------------|-------------------------------------------------------------------------|
|-----------------------|-------------------------------------------------------------------------|

Figure 6.2. Button functions

## **6.3 Data and video synchronization**

When the user presses the Go to data window button a message will appear showing the user several options available (fig 6.3). The user can either make use of data display and analysis functions or choose a new synchronization point for the data and video.

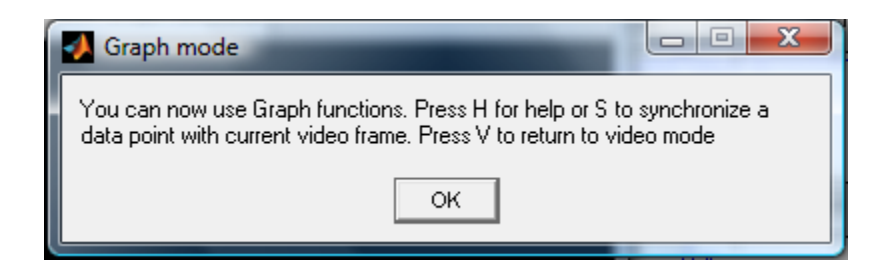

Figure 6.3. Video to data toggle message

Upon loading, the video and data are synchronized to their corresponding first points (Data point 1 with frame 1 of the video). To change this, the user must navigate to the video frame they wish to use for synchronization. Then, the user should press the Go to data window button. Once on the data display window the user must choose the data point to which they wish to synchronize the data with, either using the mouse, the *left* and *right* arrow keys or the *T* key. Once the user has the data at the desired point, pressing the *S* key will synchronize the video and data for future playback. A message will appear with both the frame and data point numbers of synchronization (fig 6.4). To return to the video display window after synchronization press the *V* key, a message will appear when the user has successfully returned to the video display window (fig. 6.5).

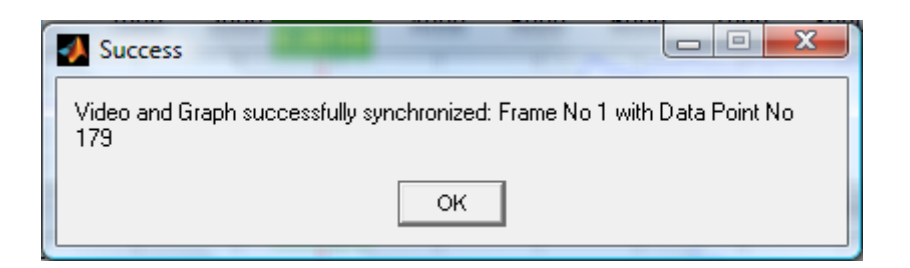

Figure 6.4. Synchronization success message

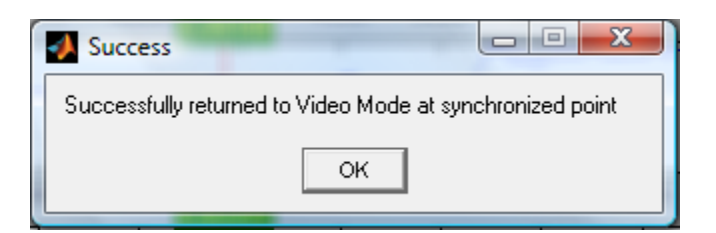

Figure 6.5. Data to video toggle message

## **6.4 Video capturing and deinterlacing.**

Since the mmread function allows the user to read any kind of video into the data analysis program, video capturing from a camera can be done through the users preferred method. However, if the video from the camera comes interlaced, the user might want to deinterlace it to get a higher frame rate. The suggested method to do it is using VirtualDub, a video editing freeware.

Most videos taken from hand held cameras are interlaced. Interlacing is the method in which a video frame of height h is made by mixing two "fields" or frames of height h/2 taken at two times. This is done in order to have a higher resolution for the camera, but it means that the video can be deinterlaced in order to get a higher frame rate from the camera, by sacrificing some of its resolution.

To deinterlace a video using VirtualDub, the user must go to Video>Filters after opening a video (fig 6.6a). Once in the filter window, the user should choose Add… the *bob doubler* filter to do the deinterlacing. The options of the filter can be left as default (fig 6.6c), if the user notices that the final video output jumps forward and backwards, the field order should be changed.

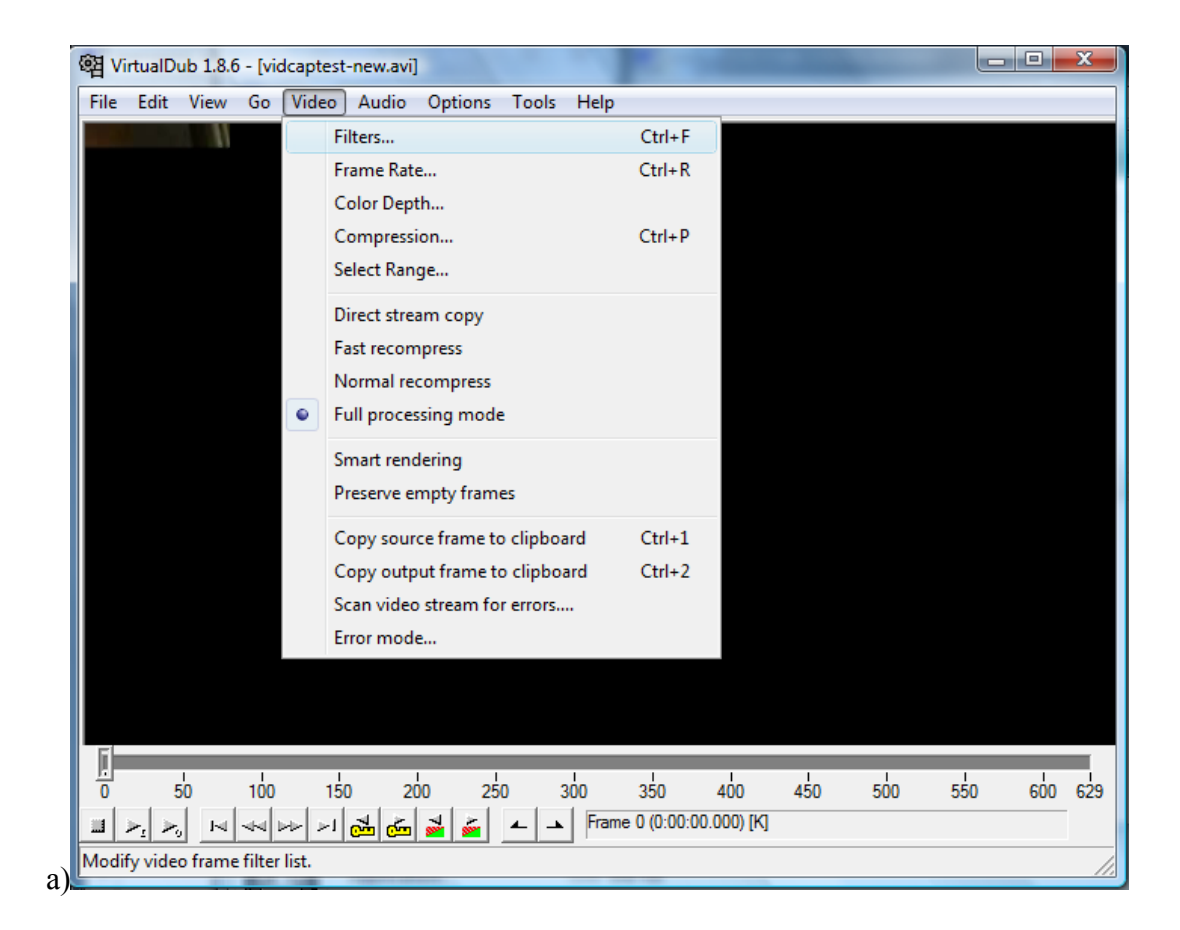

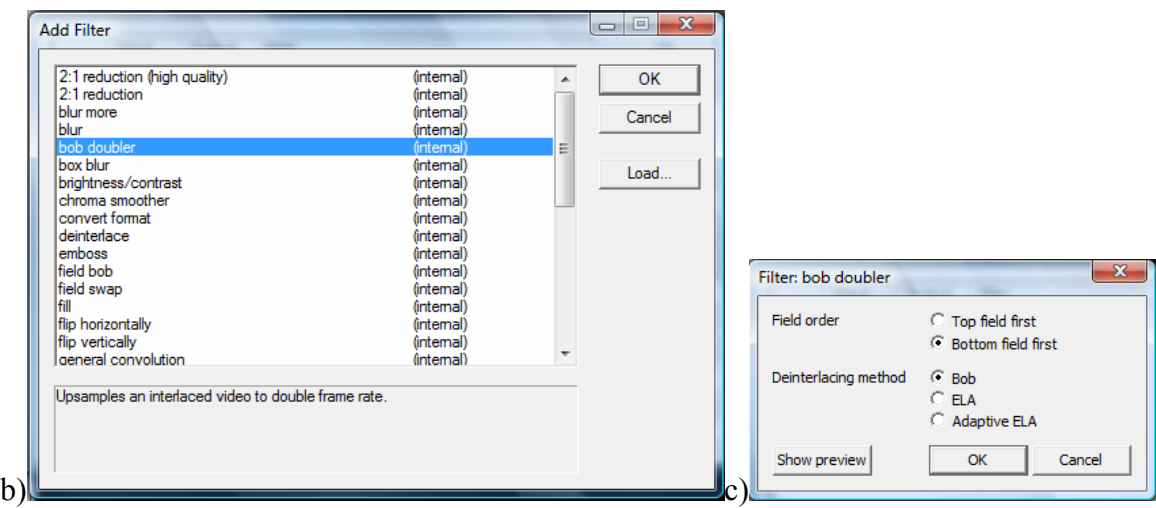

Figure 6.6. Deinterlacing a video with VirtualDub.

a) Opening the filter choice window. b) Adding the filter. c) Filter options.

### **6.5 Limitations**

The combined video and data analysis progam has several limitations must be take into account when using it. First of all, because of the way mmread reads the videos, the video size is limited to a certain number of frames. The maximum number of frames that a video might have in order to avoid crashing is variable and depends on the computer's memory. However, this value is around 600 frames.

Another limitation it has is the fact that by using the slider to search for a point in the video, this might become desynchronized if the end of the data is reached before the end of the video. In this case, when the end of the data is reached, the cursor will stay at this value even if the video keeps moving forward, but if it is moved backwards, the data cursor will move back starting at this new desynchronized point. This problem might be solved in the

future by finding a way to save the information of the last synchronized point of the video before it is desynchronized and being able to return to it.

# **7. Conclusions**

In the end, we were able to finish a completely functional data analysis system that has been invaluable to our team. Since its first stages, it has made the data analysis tasks easier and has saved us valuable time. During the April 2008 record run, it was an essential tool, both to find problems in the earlier failed attempts and to process the 5+ hours of data from the 9 km run. Currently, it is the preferred method for data analysis and data visualization used by the Cornell Ranger Team.

While it is completely functional, the program is also updatable. This will allow the team to accommodate new data analysis needs as well as changes in the data acquisition configuration as the Cornell Ranger is updated, and also as new robots are built.

# **8. References**

- [1] Palm, William J. *Introduction to MATLAB for engineers.* McGrawHill, Boston, 1998. [2] *MATLAB Help files*
- [3] *What is Deinterlacing? Facts, solutions, examples.* <http://www.100fps.com/>
- [4] *VirtualDub documentation.* [http://www.virtualdub.org/virtualdub\\_docs.html](http://www.virtualdub.org/virtualdub_docs.html)
- [5] Richert, Micah. *MATLAB File Exchange. Mmread file detail.*

<http://www.mathworks.com/matlabcentral/fileexchange/8028>

# **Appendix 1. Source Code for the Data Analysis program**

### **A1.1 startdataanalysis.m**

```
% %%%%%%%%%%%%%%%%%%%%%%%%%%%%%%%%%%%%%
% Leticia Rojas Camargo
% Fall 2008 MEng Project 
\tilde{S}%With the help of Stephane Constantin
\mathbf{R}% Data analysis program for Cornell Ranger
% Start up file
\approx% This file works with graphs_dataanalysis.m, graphs_videoread.m, the 
functions rdfile.m,initgraphs.m,
% and the mmread function folder
\approx% %%%%%%%%%%%%%%%%%%%%%%%%%%%%%%%%%%%%%
button = questdlg('Do you want to read a video with the 
data?','','Yes','No','No');
if (button(1) == 'Y') run graphs_videoread
elseif (button(1) == 'N') run graphs_dataanalysis
end
```
### **A1.2 initgraphs.m**

```
function varargout = initgraphs()
     %This function is used to open the data file for the
     %data analysis program
    [filename, path] = uigetfile('*.txt', 'Choose New Data File');
     if (filename == 0) %user pressed cancel
         errordlg('Rerun the program and choose a file when prompted', 
'Must choose a file');
         return;
     end
    vararqout{1} = filename;varargout{2} = path;
```
### **A1.3 rdfile.m**

```
function [name, data, errors]=rdfile(filename,path)
%this function reads the data file
      addpath(path);
      cd(path) %update current directory if one is given
    %Load Data
      fid = fopen(filename); %open file for reading
      remain = fgetl(fid); %read first line
      numvars = 25; %total number of variables (number of columns)
                                       %this number can be edited to fit a different
                                      %number of variables
      for i = 1:numvars %parse first line into individual variable names
           [token, remain] = strtok(remain);name[i] = token; end
     data = fscanf(fid, 'f'); \delta Load the numerical values into one long
vector
     nd = length(data); \begin{array}{ccc} \text{d} & \text{d} & \text{d} & \text{d} \\ \text{d} & \text{e} & \text{d} & \text{d} \\ \text{d} & \text{f} & \text{d} & \text{e} \end{array} and/numvars; \begin{array}{ccc} \text{d} & \text{d} & \text{d} & \text{d} \\ \text{e} & \text{f} & \text{f} & \text{f} \\ \text{f} & \text{f} & \text{f} & \text{f} \end{array} (heck (ne
                                            % number of rows; check (next statement)
to make sure
     if (nr \sim = round(nd/numvars))
          fprintf(1,'\ndata: nrow = f\theta = \d \alpha', nr,numvars);
```

```
fprintf(1, 'number of data points = d does not equal
nrow*ncol\{n',nd\}; error('data is not rectangular')
     end
     data = reshape(data,numvars,nr)';
     fclose(fid); %close file
     %Load errors
     filename2 = strrep(filename,'Test','Error');
     fid = fopen(filename2); %open file for reading errors
    if (fid \sim= -1)
         fgetl(fid); %read first line
          errors = textscan(fid,'%*f %*f %s', 'delimiter', '\t'); % Load 
error strings into one cell
         errors = errors\{1\}; \{turn cell into array
         fclose(fid); %close file
     else
          x=size(data);
        errors = cell(x(1), 1); end
```
### **A1.4 graphs\_dataanalysis.m**

```
% *******************************************
% data analysis program for the Cornell Ranger Robot
\approx% This program allows the user to read the data file generated by the
% Labview robot control program
     %this part of the program reads the data file
     [filename, path] = initgraphs(); %opens the file
     [name, data, errors]=rdfile(filename,path); %reads the file
     %Variable Initialization
    param = [1 2 3 4]; kparameters to be plotted by default
```

```
 E=16; %variable where error is read, this value is determined by the 
data channel that reads the error signal
     err=0; %Error messages not shown at startup
     position = 0; %this saves the window size/position
     single_cursor=1; %flag to have one or multiple cursors
     zn=0; %zoom counter
     zyn=0; %zoom counter
     %one data point every 16 ms:
   T=16; %left or right arrow keys move the cursor T ms left or right:
    LRdelta=T; 
    n=length(param);
     %create time array: 
    index_array=1:length(data(:,1)); %array of indexes
    time = (index array-1).*T ; %if T=16, time = [0 16 32 48 64.... ]
    tmin = min(time);
   tmax = max(time);
    ZF=round(tmax-tmin/5); %zoom factor (variable)
     %corresponding array indexes for tmin and tmax:
   xmin = floor(tmin/T) + 1;xmax = floor(tmax/T) + 1;
     %save original param if user want to go back to original plot after 
zooming
     tmin_original = tmin;
    tmax original = tmax;
     %save original data if user wants to go back after scaling
     data_original=data;
     %create mins and maxs for each parameter
        for f=1:25entirerange=data(:,f); ymax(f)=max(entirerange(xmin:xmax)) + 
0.05*(max(entirerange(xmin:xmax))-min(entirerange(xmin:xmax))) ;
             ymin(f)=min(entirerange(xmin:xmax)) - 
0.05*(max(entirerange(xmin:xmax))-min(entirerange(xmin:xmax))) ; 
            if(ymin(f)==ymax(f)) %extreme case
                ymax(f)=ymax(f)+1;ymin(f)=ymin(f)-1; end
             ZFy(f)=round(ymax(f)-ymin(f)/5); %zoom factor
```

```
ymax original(f)=ymax(f); ymin_original(f)=ymin(f);
            ymaxd original(f)=ymax(f); %original data max and min
            ymind original(f)=ymin(f);
         end
    fig = figure(1);
    if (position \sim= 0)%update position of figure window
         set(fig, 'Position', position);
     end
     %define help message as cell array of strings:
    helpstring\{1\} = 'C: change variables';
    helpstring{2} = 'P: view variable names and corresponding numbers';
   helpstring{3} = 'T: move the cursor to an exact time';
   helpstring{4} = 'E: revert to original zoom conditions';
    helpstring{5} = 'N: view new data file';
    helpstring{6} = 'M: change the max and min t values (zoom in t)';
    helpstring\{7\} = 'Y: change the max and min values for a given
parameter (zoom in y)';
    \theta and \{\tau\} = 'A: toggle multiple cursor lines *cannot scroll if
multiple cursors are on*';
    helpstring{8} = '0: enter a function to the data and plot the result
against time';
    helpstring\{9\} = 'U: plot 2 parameters against each other';
    helpstring{10} = 'D: plot 2 or more parameters against time on the
same graph';
    helpstring\{11\} = 'L: scale a parameter';
    helpstring\{12\} = 'R: Show Error at t';
    helpstring\{13\} = 'B: revert to original data';
    helpstring{14} = 'ARROW KEYS: scroll using left and right, zoom in x
using up and down';
    helpstring\{15\} = 'X and Z: zoom in y using this keys';
     %loop initializations:
    but=0;t = tmin + T;
    x_index = round(t/T) + 1; while(but~=3) %always wait for a click %stops program by right-
clicking 
         for i = 1:length(name) %create the variable list for reference
            paramslist(i) = {[num2str(i), ' = ', name[i], 'i']}; end
         clf; %clear current figure
%This part of the program plots the data
```
for f=1:n

```
 subplot(n,1,f) %work on specific plot per iteration
             if(single_cursor==1) %user chose to have only one cursor
                 %replot graphs: (erasing previous cursor)
                 %Comment or uncomment line to plot with lines or points
                 %plot(time,data(:,param(f)),'.','MarkerSize',4) %plots 
with marker points
                plot(time,data(:,param(f)),'','LineWidth',2) %plots with
lines
                 axis([tmin tmax ymin(param(f)) ymax(param(f))])
             end
             if (f == 1) %display this message on the top of the window
                 title('Press H for help');
             end
             %plot new cursor line:
            t click=[t t]; \frac{1}{2}x intercept of line (obtained from mouse
click)
            yy=[ymin(param(f)) ymax(param(f))]; \text{\%initial} y range of line
for particular subplot
             line(t_click,yy,'Color','r')
             %data value display: (y vaues)
            text(t,ymax(param(f)), num2str(data(x_index,param(f))),...
                  'Tag','Cursor',...
                'UserData', 4, ...
                 'FontSize',10,...
                 'HorizontalAlignment','center',...
                  'VerticalAlignment','bottom',...
                 'Color','y',...
                  'BackgroundColor',[26/255 133/255 5/255],...
                 'Clipping','off',...
                 'ButtonDownFcn',{@CursorButtonDownFcn});
             %Error display: (on error variable)
             if(param(f)==E) %variable where error info is located 
                text(t,ymax(param(f))+0.3*(ymax(param(f))-
ymin(param(f))), errors(x_index),...
                 'Tag','Cursor',...
                 'UserData', 4,...
                  'FontSize',10,...
                  'HorizontalAlignment','center',...
                  'VerticalAlignment','bottom',...
                 'Color','y',...
                 'BackgroundColor',[1/255 1/255 1/255],...
                 'Clipping','off',...
                 'ButtonDownFcn',{@CursorButtonDownFcn});
             end 
             %Error display: (on top)
```

```
if(f==1)if (err == 1) text(t,ymax(param(f))+0.35*(ymax(param(f))-
ymin(param(f))), errors(x_index),...
                  'Tag','Cursor',...
                 'UserData', 4,...
                  'FontSize',10,...
                  'HorizontalAlignment','center',...
                  'VerticalAlignment','bottom',...
                  'Color','y',...
                  'BackgroundColor',[1/255 1/255 1/255],...
                  'Clipping','off',...
                  'ButtonDownFcn',{@CursorButtonDownFcn});
                 end 
             end
             %data value display: (time value)
             if(f==n) %only for last graph 
                  text(t,ymin(param(f))-0.5*(ymax(param(f))-
ymin(param(f))), [ 't= ' num2str(t) ' ms' ], ... 'Tag','Cursor',...
                 'UserData', 4, ...
                  'FontSize',10,...
                  'HorizontalAlignment','center',...
                  'VerticalAlignment','bottom',...
                  'Color','y',...
                  'BackgroundColor',[1/255 1/255 1/255],...
                  'Clipping','off',...
                  'ButtonDownFcn',{@CursorButtonDownFcn});
             end 
            %add appropriate variable name and index to y axis
             ylabel([(param(f)) name(param(f))]); 
         end
         %--------------------------------button functions----------------
-----------------------%
         %get click and save x,y
        [t_all,y,but]=ginput(1); %tall is in ms
         %change data set
        if (but == double('n'))
             position = get(fig, 'Position'); %save figure position (user 
may have changed it)
            [filename, path] = initgraphs();
             if (filename ~= 0) %user did not press cancel
                  close(gcf);
                 [name, data]=rdfile(filename, path);
                  %one data point every 16 ms:
                 T=16;
```

```
 %left or right arrow keys move the cursor 50 ms left or 
right:
                 LRdelta=T; 
                 n=length(param);
                 %create time array: 
                 index_array=1:length(data(:,1)); %array of indexes
                time = (index_array-1).*T ; %if T=16, time = [0]16 32 48 64 .... ]
                 tmin = min(time);
                tmax = max(time);
                 ZF=round(tmax-tmin/5); %zoom factor (variable)
                 %corresponding array indexes for tmin and tmax:
                xmin = floor(tmin/T) + 1;
                xmax = floor(tmax/T) + 1;
                 %save original param if user want to go back to original 
plot after zooming
                 tmin_original = tmin;
                 tmax_original = tmax;
                but=0;t = tmin + T;
                x index = round(t/T) + 1;
                %create mins and maxs for each parameter
                for f=1:25entirerange=data(:,f);
                     ymax(f)=max(entirerange(xmin:xmax));
                     ymin(f)=min(entirerange(xmin:xmax)); 
                     if(ymin(f)==ymax(f)) %extreme case 
                        ymax(f)=ymax(f)+1;ymin(f)=ymin(f)-1; end
                    ymax original(f)=ymax(f); ymin_original(f)=ymin(f);
                 end
             end
         end
         %changing variables to plot
        if (but == double('c'))
             msg = msgbox(paramslist, 'Variables and Values', 'modal');
             %create default answer (current variables)
            str = [num2str(param(1)), ',''];
```

```
for i = 2:nstr = [str, num2str(param(i)), ','];
             end
             newparamcell = inputdlg('Enter new parameter values seperated 
by commas:', 'Change parameters', 1, cellstr(str));
             if(isempty(newparamcell)) %user pressed cancel
                newparameter1 = cellstr(str); end
             close(msg)
            param = str2num(newparameter1[1]):n = length(param); end
         %changing time max,min using m key
        if (but == double('m'))prompt = {'New min:', 'New max:'};
            def = {num2str(tmin),num2str(tmax)};
             maxmincell = inputdlg(prompt,'Change xmax and xmin 
(milliseconds)', 1, def);
             if (isempty(maxmincell))%user pressed cancel
                maxmincell = def; end
            newmin = str2num(maxmincell{1});
            newmax = str2num(maxmincell{2});
             if (newmin >= newmax) %do nothing
                newmin = tmin;newmax = tmax; end
             tmin = newmin;
            tmax = newmax;
         end
         %user wants to bring up quick guide (help box)
        if (but == double('h')) uiwait(msgbox(helpstring, 'Quick Guide', 'help'));
         end
         %if user wants to list variables
        if (but == double('p'))
             uiwait(msgbox(paramslist, 'Variables and Values'))
         end
         %moving cursor conditions:
         if(but==1)%left click
             %save useful mouse location data only when user left-clicks:
            t = round(t_all);x index = round(t/T) + 1;
         end
         %user wants to move cursor left
         if(but==28) %but=28 ==> left arrow key pressed
            newt = t - LRdelta if (newt >= 0) %ensure t is nonnegative
                  if (newt < tmin) %move plot to the right, since cursor 
can't move further left
```

```
 tmin = newt;
                      tmax = tmax - LRdelta;
                 end
                 t = newt; end
            x_index = round(t/T) + 1; end
         %user wants to move cursor right
         if(but==29) %but=29 ==> right arrow key pressed
             newt=t+LRdelta;
             if (newt <= max(time)) %ensure t is within domain
                  if (newt > tmax) %move plot to the left, since cursor 
can't move further right
                     tmax = newt;
                      tmin = tmin + LRdelta;
                 end
                 t = newt; end
            x_index = round(t/T) + 1; end
         % move cursor by directly entering new value
        if (but == double('t'))
             newxcell = inputdlg('Input time value:','View Input 
Time',1,cellstr(num2str(t)));
            newt = str2double(newxcell{1}; if(newt < tmin && newt >= min(time))
                tmin = newt;
             elseif(newt > tmax && newt <= max(time))
                tmax = newt;
             end
            if (newt >= min(time) & newt <= max(time))
                t = newt;
                x_index = round(t/T) + 1; end
         end
         %zooming conditions:
         %user wants to zoom in but=30 ==> up arrow key pressed
        if(but==30) zn=zn+1;
             tmin=t-ZF/zn;
             tmax=t+ZF/zn;
         end
         %user wants to zoom out but=31 ==> down arrow key pressed
        if(but==31) if(zn>1) %removes case of dividing by zero
                zn=zn-1; tmin=t-ZF/zn;
                 tmax=t+ZF/zn;
             end
         end
```

```
 %user wants to zoom in in y 
         if(but==double('x'))
             zyn=zyn+1;
             ymin=data(x_index,1:25)-ZFy./zyn;
             ymax=data(x_index,1:25)+ZFy./zyn;
         end
         %user wants to zoom out in y 
        if(but=-double('z')) if(zyn>1) %removes case of dividing by zero
                  zyn=zyn-1;
                  ymin=data(x_index,1:25)-ZFy./zyn;
                  ymax=data(x_index,1:25)+ZFy./zyn;
             end
         end
         %user wants stop zooming and go back to original graph
        if(but== double('e')) tmin=tmin_original;
             tmax=tmax_original;
             ymin=ymin_original;
             ymax=ymax_original;
            zn=1; end
         %manipulate the data and plot the result against time
        if (but == double('o')) mandata=input('introduce an expression to compute the 
parameter with >>');
             ymaxm=max(mandata(xmin:xmax));
             yminm=min(mandata(xmin:xmax)); 
             if(yminm==ymaxm) %extreme case 
                 ymaxm=ymaxm+1;
                  yminm=yminm-1;
             end
             figure
             axis([tmin tmax yminm ymaxm])
             plot(time,mandata,'','LineWidth',2)
             grid on
             figure(1)
         end
         %Plot 2 parameters against each other
        if (but == double('u')) msg = msgbox(paramslist, 'Variables and Values', 'modal');
             paramx = inputdlg('Enter parameter to be plotted on x axis:', 
'Plot 2 parameters against each other', 1);
```

```
 paramy = inputdlg('Enter parameter to be plotted on y axis:', 
'Plot 2 parameters against each other', 1);
             graphtitle = inputdlg('Enter title for your graph', 'Plot 2 
parameters against each other', 1);
             if(isempty(paramx)) %user pressed cancel
                paramx = '1';
             end
             if(isempty(paramy)) %user pressed cancel
                paramy = '1';
             end
            xparam = str2double(paramx);
             yparam = str2double(paramy);
             figure
             plot(data(:,xparam),data(:,yparam))
             title(graphtitle)
             xlabel(name(xparam))
             ylabel(name(yparam))
             grid on
             close(msg)
             figure(1)
         end
         %plot 2 or more parameters against time
        if (but == double('d')) msg = msgbox(paramslist, 'Variables and Values', 'modal');
             %create default answer (current variables)
            str = [num2str(param(1)), ',''];
            for k = 2:nstr = [str, num2str(param(k)), ',''];
             end
             paramplotstr = inputdlg('Enter parameters to be plotted:', 
'Plot more than one parameter vs. time on graph', 1, cellstr(str));
             %paramplot = input('Enter parameters to be plotted:');
             graphtitle = inputdlg('Enter title for your graph', 'Plot 
more than one parameter vs. time on graph', 1);
            paramplot = str2num(paramplotstr{1});
             close(msg)
             figure
             for k=1:length(paramplot)
```

```
 %plot(time,data(:,paramplot(k)),'.','MarkerSize',4) 
%plots with marker points
                h=plot(time,data(:,paramplot(k)),'','LineWidth',2);
%plots with lines
                 title(graphtitle)
                 grid on
                 hold all
             end
             legend(name(paramplot(1:length(paramplot))),'Location', 'SO') 
            figure(1)
         end
         %zoom in y
        if (but == double('y'))
              msg = msgbox(paramslist, 'Variables and Values', 'modal');
              paramminmax = inputdlg('Enter number of parameter to be 
zoomed:', 'Zoom on y axis', 1);
             i = str2double(paramminmax);
            yprompt = {'New min:', 'New max:'};def = {nu2str(ymin(i))}, num2str(ymax(i)) };
             ymaxmincell = inputdlg(yprompt,'Change ymax and ymin', 1, 
def);
             if (isempty(ymaxmincell))%user pressed cancel
                 ymaxmincell = def;
             end
            ynewmin = str2num(ymaxmincell\{1\});
            ynewmax = str2num(ymaxmincell\{2\});
             if (ynewmin >= ynewmax) %do nothing
                ynewmin = ymin(i);
                ynewmax = ymax(i);
             end
            ymin(i) = ynewmin;ymax(i) = ynewmax close(msg)
         end
         %scale parameters
        if (but == double('l'))
             msg = msgbox(paramslist, 'Variables and Values', 'modal');
             scprompt = {'Parameter to scale:','Scale factor:'};
```

```
 paramscale = inputdlg(scprompt, 'Scale a parameter', 1);
```

```
if (isempty(paramscale))%user pressed cancel
    parameters = { '1', '1' };
 end
 pscale=str2double(paramscale{1});
 scale=str2double(paramscale{2});
 close(msg)
 data(:,pscale) = scale*data(:,pscale);
entirerange=data(:,pscale);
 ymax(pscale)=max(entirerange(xmin:xmax));
 ymin(pscale)=min(entirerange(xmin:xmax)); 
 if(ymin(pscale)==ymax(pscale)) %extreme case 
     ymax(pscale)=ymax(pscale)+1;
     ymin(pscale)=ymin(pscale)-1;
 end
 ZFy(pscale)=round(ymax(pscale)-ymin(pscale)/5); %zoom
```

```
 ymax_original(pscale)=ymax(pscale); %new original zoom 
conditions for the parameter
             ymin_original(pscale)=ymin(pscale);
```
#### end

factor

```
 %go back to original data
if(but== double('b')) tmin=tmin_original;
     tmax=tmax_original;
     ymin=ymind_original;
     ymax=ymaxd_original;
     ymin_original=ymind_original;
     ymax_original=ymaxd_original;
     data=data_original;
     zn=1;
 end
```

```
 %show (and stop showing) errors on top of the page
if (but == double('r'))
     err=1;
 end
if (but == double('f'))
     err=0;
```
end

```
 %------------------------end button functions-----------------
-------%
         %limit x-axis:
         if(tmin<0)
             tmin=0;
         end
         %mm=length( data(:,param(2)) );
         if(tmax> max(time))
             tmax=max(time);
         end 
    end %while
```
### **A1.5 graphs\_videoread.m**

```
% *******************************************
% data and video analysis program for the Cornell Ranger Robot
% 
% This program allows the user to read the data file generated by the
% Labview robot control program plus a video of any format
clear all
clear fig
%Prompt user for data file and read it
[filename, path] = intgraphs();
[name, data, errors]=rdfile(filename, path);
%prompt user for video file:
[vfilename, vpath] = uigetfile('*.*', 'Choose Video File');
addpath(vpath);
cd(vpath)
%read video file. The usual maximum frames that the program can read is
%about 600
movread = mmread(vfilename, [], [], false, true);
%get parameters from the video file
maxframes=movread.nrFramesTotal; %number of frames
mov=movread.frames;<br>
h=movread.height;<br>
%height of video
h=movread.height; %height of video
w=movread.width;
```

```
%Variable initialization
    param = [1 2 3 4]; E=16; %variable where error is read
     err=0; 
     position = 0; %this saves the window size/position 
    single cursor=1; %flag to have one or multiple cursors
     Gmode=0; %flag to toggle between Graph only and Graph+Video modes 
-- intitially in Graph+Video
     %Synchronize=0;
    Gmode change=1;
     zn=0; %zoom counter
     zyn=0; %zoom counter
     %camera frame rate:
     FPS=round(movread.rate); %frames per second from camera. edit if 
value is incorrect
     %get the period automatically from reading the time stamp in the data
     %file:
    T=data(3,1) - data(2,1); %originally T=16ms
    8T = 1; %left or right arrow keys move the cursor LRdelta ms left or right:
     LRdelta=round(1000/FPS); %time between two camera frames (camera 
mode) ----> is rounding good ????
     n=length(param);
     %create time array: 
    index_array=1:length(data(:,1)); \text{~3array of} indexes<br>time = (index_array-1).*T ; \text{~3if} T=16, time =
                                   \frac{1}{2} ; %if T=16, time = [0 16 32 48 64
.... ]
    tmin = min(time);
    tmax = max(time);
     ZF=round(tmax-tmin/5); %zoom factor (variable)
     %corresponding array indexes for tmin and tmax:
    xmin = floor(tmin/T) + 1;
    xmax = floor(tmax/T) + 1;
    c=1; %save original param if user want to go back to original plot after 
zooming
```

```
 tmin_original = tmin;
```

```
 tmax_original = tmax;
     %save original data if user wants to go back after scaling
    data_original=data;
    %create mins and maxs for each parameter
        for f=1:25entirerange=data(:,f);
             ymax(f)=max(entirerange(xmin:xmax)) + 
0.05*(max(entirerange(xmin:xmax))-min(entirerange(xmin:xmax))) ;
             ymin(f)=min(entirerange(xmin:xmax)) - 
0.05*(max(entirerange(xmin:xmax))-min(entirerange(xmin:xmax))) ;
             if(ymin(f)==ymax(f)) %extreme case 
                ymax(f)=ymax(f)+1;ymin(f)=ymin(f)-1; end
             ZFy(f)=round(ymax(f)-ymin(f)/5); %zoom factor
             ymax_original(f)=ymax(f);
             ymin_original(f)=ymin(f);
             ymaxd_original(f)=ymax(f); %original data max and min
             ymind_original(f)=ymin(f);
         end
```

```
 %intialize variables to save synchronization points
 k_sync=1;
 t_sync=tmin+T;
x_sync = round(t_sync/T) + 1;
```

```
%initialize variables for video file:
play_speed=15;
k=1;loc=[0.5 0.5 0 0];mmovie=[1 k];but=0;Allow=0;
play=0;
Fwd=0;
moveright=0;
```
fig2=figure(2);

```
%screen buttons:
hR = uicontrol(fig2,'Style', 'pushbutton', 'String', 'right',...
 'Position', [55 h 50 30], 'Callback', 'but=29');
hL = uicontrol(fig2,'Style', 'pushbutton', 'String', 'left',...
     'Position', [5 h 50 30], 'Callback', 'but=28');
hS = uicontrol(fig2,'Style', 'pushbutton', 'String', 'Load New Data 
File',...
     'Position', [210 h 100 30], 'Callback', 'but=110');
hA = uicontrol(fig2,'Style', 'pushbutton', 'String', 'Allow Graph 
functions',...
     'Position', [430 h 120 30], 'Callback', 'Allow=1');
hP = uicontrol(fig2,'Style', 'pushbutton', 'String', 'Play',...
     'Position', [110 h 50 30], 'Callback', 'play=1');
hS = uicontrol(fig2,'Style', 'pushbutton', 'String', 'Stop',...
 'Position', [160 h 50 30], 'Callback', 'play=0');
hGr = uicontrol(fig2,'Style', 'pushbutton', 'String', 'Go to data 
window',...
     'Position', [310 h 120 30], 'Callback', 'Gmode=1');
hFwd = uicontrol(fig2,'Style', 'slider','value',1,...
     'SliderStep',[1/maxframes 0.1],'min',1,'max',maxframes,...
     'Position', [0 0 w 20], 'Callback', 'Fwd=1');
hfps= uicontrol(fig2,'Style','edit',...%,'Min',1,'Max',200)%...
           'Position',[0 20 30 20])
```
set(fig2,'Position', [5 100 w h+30])

```
\epsilon
```

```
uicontrol(hR) 
uicontrol(hL)
uicontrol(hS)
uicontrol(hA)
uicontrol(hP)
uicontrol(hS)
uicontrol(hGr)
uicontrol(hFwd)
```

```
%Data window
```

```
fig = figure(1);if (position \approx= 0)%update position of figure window
     set(fig, 'Position', position);
 end
 %define help message as cell array of strings:
helpstring\{1\} = 'C: change variables';
helpstring\{2\} = 'P: view variable names and corresponding numbers';
helpstring{3} = 'T: move the cursor to an exact time';
helpstring{4} = 'E: revert to original zoom conditions';
helpstring\{5\} = 'N: view new data file';
helpstring{6} = 'M: change the max and min t values (zoom in t)';
```

```
helpstring\{7\} = 'Y: change the max and min values for a given
parameter (zoom in y)';
    %helpstring{7} = 'A: toggle multiple cursor lines *cannot scroll ifmultiple cursors are on*';
    helpstring{8} = '0: enter a function to the data and plot the result
against time';
    helpstring\{9\} = 'U: plot 2 parameters against each other';
    helpstring\{10\} = 'D: plot 2 or more parameters against time on the
same graph';
    helpstring{11} = 'L: scale a parameter';
    helpstring\{12\} = 'R: Show Error at t';
    helpstring\{13\} = 'B: revert to original data';
    helpstring{14} = 'ARROW KEYS: scroll using left and right, zoom in x
using up and down';
    helpstring\{15\} = 'X and Z: zoom in y using this keys';
     helpstring{16} = 'S: To synchronize: When in Graph Mode, move cursor 
to data point that corresponds with current video frame and press S';
     helpstring{17} = 'V: Return to Video Mode (Synchronization will be 
saved)';
     %loop initializations:
    but=0;t = tmin + T;
    x_index = round(t/T) + 1; x_indexmin=x_index;
    x indexmax=round((\text{tmax})/T) - 1;
    while(but~=3) % always wait for a click % % & program by right-
clicking
```

```
but=0;
```

```
 for i = 1:length(name) %create the variable list for reference
    paramslist(i) = {[num2str(i), ' = ', name[i], 'i']}; end
```

```
 %limits video frames at extremes:
if(mmovie(2)=0)k=1;nmove(2)=1; end
 if(nmovie(2)>=maxframes)
    k=maxframes;
    nmovie(2)=maxframes;
```

```
 end
```

```
 nmovie
 x_index
```
movie(fig2,mov,nmovie,play\_speed,loc) %displays the video

```
 set(0,'CurrentFigure',fig) % make figure 1 current figure for 
plotting
        if(but==3) disp torma!!!!
             ttt=333 end
         if(play==1 && k<maxframes)
              if x_index==x_indexmax
                  msgbox('You have reached the end of the data')
                  play=0
              else
                 k=k+1;c=1; movecursor=1;
                 mmovie=[1 k]; moveright=1;
                  set(hFwd,'value',k);
              end
         end
         if(but==28) %user wants to move cursor left but=28 ==> left 
arrow key pressed
              if (x_index==x_indexmin || x_index==(x_indexmin+1))
                  msgbox('You have reached the begining of the data')
              else
                 c=1; movecursor=1;
                 k=k-1;nmovie=[1 k]; set(hFwd,'value',k);
              end
         end
         if(but==29) %user wants to move cursor right but=29 ==> right 
arrow key pressed
             if x_index > x_indexmax-1
                  msgbox('You have reached the end of the data')
              else
                 c=1; movecursor=1;
                 k=k+1; nmovie=[1 k];
                  set(hFwd,'value',k);
              end
         end
        if (Fwd==1)
              comp=k;
             k=get(hFwd,'value'); 
             k=round(k);
             nmovie=[1 k];
            if (\text{comp} < k)
```

```
 c=k-comp;
                     but=29; moveright=1;
                 end
                 if (comp > k)
                      c=comp-k;
                     but=28; end
                Fwd=0; end
           %this part of the program plots the data
           for f=1:n
                 subplot(n,1,f) %work on specific plot per iteration
                 if(single_cursor==1) %user chose to have only one cursor 
                      %replot graphs: (erasing previous cursor)
                      %Comment or uncomment line to plot with lines or points
                     plot(time,data(:,param(f)),'.','MarkerSize',4) %plots
with marker points
                      %plot(time,data(:,param(f)),'','LineWidth',2) %plots with
                      %lines
                      axis([tmin tmax ymin(param(f)) ymax(param(f))])
                 end
                 if (f == 1) %display this message on the top of the window
                      title('Press H for help');
                 end
                 %plot new cursor line:
                 t_click=[t t]; %x intercept of line (obtained from mouse 
click)
               yy=[ymin(param(f)) ymax(param(f))]; % x = [ymin(parm(f))]; % y = [ymin(parm(f))]; % y = [ymin(parm(f))]; % y = [ymin(parm(f))]; % y = [ymin(parm(f))]; % y = [ymin(parm(f))]; % y = [ymin(parm(f))]; % y = [ymin(parm(f))]; % y = [ymin(parm(f))]; % y = [ymin(parm(f))]; % y = [ymin(parm(f))]; % y = [ymin(parm(f))]; % y = [ymin(parm(f))]; % y = [ymin(parm(f))]; % y = [yminfor particular subplot
                 line(t_click,yy,'Color','r')
                 %data value display: (y vaues)
                text(t,ymax(param(f)), num2str(data(x_index,param(f))),...
                      'Tag','Cursor',...
                      'UserData', 4,...
                      'FontSize',10,...
                      'HorizontalAlignment','center',...
                      'VerticalAlignment','bottom',...
                      'Color','y',...
                      'BackgroundColor',[26/255 133/255 5/255],...
```

```
 'Clipping','off',...
                  'ButtonDownFcn',{@CursorButtonDownFcn}); 
             %Error display: (on error variable)
             if(param(f)==E) %variable where error info is located 
                 text(t,ymax(param(f))+0.3*(ymax(param(f))-
ymin(param(f))), errors(x_index),...
                  'Tag','Cursor',...
                 'UserData', 4, ...
                  'FontSize',10,...
                  'HorizontalAlignment','center',...
                  'VerticalAlignment','bottom',...
                  'Color','y',...
                  'BackgroundColor',[1/255 1/255 1/255],...
                  'Clipping','off',...
                  'ButtonDownFcn',{@CursorButtonDownFcn});
             end 
             %Error display: (on top) 
            if(f==1)if (err == 1) text(t,ymax(param(f))+0.35*(ymax(param(f))-
ymin(param(f))), errors(x_index),...
                  'Tag','Cursor',...
                  'UserData', 4,...
                  'FontSize',10,...
                  'HorizontalAlignment','center',...
                  'VerticalAlignment','bottom',...
                  'Color','y',...
                  'BackgroundColor',[1/255 1/255 1/255],...
                  'Clipping','off',...
                 'ButtonDownFcn',{@CursorButtonDownFcn});
                 end 
             end
             %data value display: (time value)
             if(f==n) %only for last graph 
                  text(t,ymin(param(f))-0.5*(ymax(param(f))-
ymin(param(f))), ['t=' num2str(t) ' ms'],... 'Tag','Cursor',...
                 'UserData', 4,...
                  'FontSize',10,...
                  'HorizontalAlignment','center',...
                  'VerticalAlignment','bottom',...
                  'Color','y',...
                  'BackgroundColor',[1/255 1/255 1/255],...
                  'Clipping','off',...
                  'ButtonDownFcn',{@CursorButtonDownFcn});
             end 
             %add appropriate variable name and index to y axis
             ylabel([(param(f)) name(param(f))]); 
         end 
        %--------------------------------button functions----------------
 -----------------------%
```

```
if(Gmode==0) %Graph+Vide0 mode<br>LRdelta=round(1000/FPS);
                                        %vertical cursor moves left or
right by period between two video frames 
            Gmode change=1;
         end
         if(Gmode==1) %graph only mode
              LRdelta=T; %vertical cursor moves left or right by 
period between two data points 
              disp GraphMode!
              if(Gmode_change==1)
              uiwait(msgbox('You can now use Graph functions. Press H for 
help or S to synchronize a data point with current video frame. Press V 
to return to video mode', 'Graph mode'))
              Gmode_change=0;
              end
             [t_1, y, but]=qinput(1); %t all is in ms %always waits
for keyboard or mouse commands
         end
         if(Allow==1) %can also get graphs keyboard or mouse for graphs 
while in video mode
             disp GnputAllowed!!!
            [t_all,y,but]=ginput(1); %tall is in ms
             Allow=0;
         end
         %go back to video mode
        if(but == double('v'))Gmode=0;
             k=k_sync; %return to saved framd and data point number 
when synchronized
             x_index=x_sync;
             t=t_sync;
             uiwait(msgbox('Successfully returned to Video Mode at 
synchronized point', 'Success'))
         end
         %change data set
        if (but == double('n'))
             position = get(fig, 'Position'); %save figure position (user 
may have changed it)
            [filename, path] = initgraphs();
             if (filename ~= 0) %user did not press cancel
                 [name, data, errors]=rdfile(filename, path);
                T=data(3,1) - data(2,1); %originally T=16ms
```

```
 %left or right arrow keys move the cursor LRdelta ms left 
or right:
                 LRdelta=round(1000/FPS); %time between two camera frames 
(camera mode
                 %create time array: 
                 index_array=1:length(data(:,1)); %array of indexes
                time = (index_array-1).*T ; %if T=16, time = [0]16 32 48 64 .... ]
                 tmin = min(time);
                tmax = max(time);
                 ZF=round(tmax-tmin/5); %zoom factor (variable)
                 %corresponding array indexes for tmin and tmax:
                xmin = floor(tmin/T) + 1;
                xmax = floor(tmax/T) + 1;
                 %save original param if user want to go back to original 
plot after zooming
                 tmin_original = tmin;
                 tmax_original = tmax;
                but=0;t = tmin + T;
                x index = round(t/T) + 1;
                %create mins and maxs for each parameter
                for f=1:25entirerange=data(:,f);
                     ymax(f)=max(entirerange(xmin:xmax));
                     ymin(f)=min(entirerange(xmin:xmax)); 
                     if(ymin(f)==ymax(f)) %extreme case 
                        ymax(f)=ymax(f)+1;ymin(f)=ymin(f)-1; end
                    ymax original(f)=ymax(f); ymin_original(f)=ymin(f);
                 end
             end
         end
         %changing variables to plot
        if (but == double('c'))
             msg = msgbox(paramslist, 'Variables and Values', 'modal');
             %create default answer (current variables)
            str = [num2str(param(1)), ',''];
```

```
for i = 2:nstr = [str, num2str(param(i)), ',']; end
               newparamcell = inputdlg('Enter new parameter values seperated 
by commas:', 'Change parameters', 1, cellstr(str));
               if(isempty(newparamcell)) %user pressed cancel
                   newparameter1 = cellstr(str); end
               close(msg) 
              param = str2num(newparameter1{1};n = length(param); end
          %changing time max,min using m key
         if (but == double('m'))prompt = {'New min:', 'New max:'};
              def = {nu2str(tmin), num2str(tmax)};
               maxmincell = inputdlg(prompt,'Change xmax and xmin 
(milliseconds)', 1, def);
               if (isempty(maxmincell))%user pressed cancel
                   maxmincell = def; end
              newmin = str2num(maxmincell{1});
              newmax = str2num(maxmincell{2});
               if (newmin >= newmax) %do nothing
                   newmin = tmin;newmax = tmax; end
               tmin = newmin;
              tmax = newmax;
          end
          %user wants to bring up quick guide (help box)
         if (but == double('h')) uiwait(msgbox(helpstring, 'Quick Guide', 'help'));
          end
              %user wants to synchronize data and video
           if (but == double('s'))k sync=k; \frac{1}{2} \frac{1}{2} \frac{1}{2} \frac{1}{2} \frac{1}{2} \frac{1}{2} \frac{1}{2} \frac{1}{2} \frac{1}{2} \frac{1}{2} \frac{1}{2} \frac{1}{2} \frac{1}{2} \frac{1}{2} \frac{1}{2} \frac{1}{2} \frac{1}{2} \frac{1}{2} \frac{1}{2} \frac{1}{2} \frac{1}{2}  x_sync=x_index;
                t_sync=t;
               k_{s}tr=num2str(k);
                x_str=num2str(x_index);
               uiwait(msgbox(['Video and Graph successfully synchronized: 
Frame No ', k_str,' with Data Point No ', x_str, ], 'Success', 'Sync'));
          end
          %if user wants to list variables
         if (but == double('p'))
               uiwait(msgbox(paramslist, 'Variables and Values'))
```

```
65
```
end

```
 %----------------------------------------------------------------
--
         %----------------------------------------------------------------
--
         %moving cursor conditions:
         if(but==1)%left click
             %save useful mouse location data only when user left-clicks:
            t = round(t_all);x_index = round(t/T) + 1; end
         %user wants to move cursor left
         if(but==28) %but=28 ==> left arrow key pressed
            newt = t - c*LRdeltaIta; if (newt >= 0) %ensure t is nonnegative
                  if (newt < tmin) %move plot to the right, since cursor 
can't move further left
                     tmin = newt;tmax = tmax - LRdelta;
                  end
                t = newt;
             end
            x_index = round(t/T) + ci end
         %user wants to move cursor right
         if(but==29 || moveright==1) %but=29 ==> right arrow key pressed
             moveright=0;
             newt=t+ c*LRdelta;
             if (newt <= max(time)) %ensure t is within domain
                  if (newt > tmax) %move plot to the left, since cursor 
can't move further right
                     tmax = newt;
                      tmin = tmin + LRdelta;
                 end
                 t = newt; end
            x index = round(t/T) + 1;
         end
         % move cursor by directly entering new value
        if (but == double('t'))
             newxcell = inputdlg('Input time value:','View Input 
Time',1,cellstr(num2str(t)));
            newt = str2double(newxcell{1};if(new t < tmin & x & new t >= min(time))tmin = newt;
             elseif(newt > tmax && newt <= max(time))
                tmax = newt;
             end
            if (newt >= min(time) & k newt <= max(time))
                t = newt;x_index = round(t/T) + 1;
```
```
 end
         end
         %zooming conditions:
         %user wants to zoom in time but=30 ==> up arrow key pressed
        if(but==30) zn=zn+1;
              tmin=t-ZF/zn;
              tmax=t+ZF/zn;
         end
         %user wants to zoom out time but=31 ==> down arrow key pressed
        if(but==31) if(zn>1) %removes case of dividing by zero
                 zn=zn-1;
                  tmin=t-ZF/zn;
                  tmax=t+ZF/zn;
              end
         end
                  %user wants to zoom in in y 
         if(but==double('x'))
              zyn=zyn+1;
             ymin=data(x_index,1:25)-ZFy./zyn;
             ymax=data(x_index,1:25)+ZFy./zyn;
         end
         %user wants to zoom out in y 
         if(but==double('z'))
              if(zyn>1) %removes case of dividing by zero
                  zyn=zyn-1;
                  ymin=data(x_index,1:25)-ZFy./zyn;
                  ymax=data(x_index,1:25)+ZFy./zyn;
             end
         end
         %user wants stop zooming and go back to original graph
        if(but== double('e')) tmin=tmin_original;
              tmax=tmax_original;
             ymin=ymin_original;
             ymax=ymax_original;
              zn=1;
         end
         %manipulate the data and plot the result against time
        if (but == double('o')) mandata=input('introduce an expression to compute the 
parameter with >>');
             ymaxm=max(mandata(xmin:xmax));
```

```
 yminm=min(mandata(xmin:xmax));
```

```
 if(yminm==ymaxm) %extreme case 
         ymaxm=ymaxm+1;
         yminm=yminm-1;
     end
     figure(3)
     axis([tmin tmax yminm ymaxm])
     plot(time,mandata,'','LineWidth',2)
     grid on
     figure(1)
 end
 %Plot 2 parameters against each other
```

```
if (but == double('u'))
             msg = msgbox(paramslist, 'Variables and Values', 'modal');
             paramx = inputdlg('Enter parameter to be plotted on x axis:', 
'Plot 2 parameters against each other', 1);
             paramy = inputdlg('Enter parameter to be plotted on y axis:', 
'Plot 2 parameters against each other', 1);
             graphtitle = inputdlg('Enter title for your graph', 'Plot 2 
parameters against each other', 1);
             if(isempty(paramx)) %user pressed cancel
                paramx = '1';
             end
             if(isempty(paramy)) %user pressed cancel
                paramy = '1';
             end
             xparam = str2double(paramx);
             yparam = str2double(paramy);
             figure(3)
             plot(data(:,xparam),data(:,yparam))
             title(graphtitle)
             xlabel(name(xparam))
             ylabel(name(yparam))
             grid on
             close(msg)
             figure(1)
         end
```

```
 %plot 2 or more parameters against time
if (but == double('d'))
```

```
 msg = msgbox(paramslist, 'Variables and Values', 'modal');
             %create default answer (current variables)
            str = [num2str(param(1)), ', '];
            for k = 2:nstr = [str, num2str(param(k)), ','];
             end
             paramplotstr = inputdlg('Enter parameters to be plotted:', 
'Plot more than one parameter vs. time on graph', 1, cellstr(str));
             graphtitle = inputdlg('Enter title for your graph', 'Plot 
more than one parameter vs. time on graph', 1);
            paramplot = str2num(paramplotstr{1});
             close(msg)
             figure(3)
             for k=1:length(paramplot)
                  %plot(time,data(:,paramplot(k)),'.','MarkerSize',4) 
%plots with marker points
                h=plot(time,data(:,paramplot(k)),'','LineWidth',2);
%plots with lines
                  title(graphtitle)
                 grid on
                 hold all
             end
             legend(name(paramplot(1:length(paramplot))),'Location', 'SO') 
            figure(1)
         end
         %zoom in y
        if (but == double('y'))
              msg = msgbox(paramslist, 'Variables and Values', 'modal');
              paramminmax = inputdlg('Enter number of parameter to be 
zoomed:', 'Zoom on y axis', 1);
             i = str2double(paramminmax);
            yprompt = {'New min:', 'New max:'};def = {\text{num2str}(ymin(i))}, num2str(ymax(i)) };
             ymaxmincell = inputdlg(yprompt,'Change ymax and ymin', 1, 
def);
```

```
 if (isempty(ymaxmincell))%user pressed cancel
    ymaxmincell = def;
```

```
 end
            ynewmin = str2num(ymaxmincell\{1\});
            ynewmax = str2num(ymaxmincell\{2\});
             if (ynewmin >= ynewmax) %do nothing
                ynewmin = ymin(i);
                ynewmax = ymax(i);
             end
            ymin(i) = ynewmin;ymax(i) = ynewmax; close(msg)
         end
         %scale parameters
        if (but == double('l'))
             msg = msgbox(paramslist, 'Variables and Values', 'modal');
             scprompt = {'Parameter to scale:','Scale factor:'};
             paramscale = inputdlg(scprompt, 'Scale a parameter', 1);
            if (isempty(paramscale))%user pressed cancel
                parameters = { '1', '1' };
             end
             pscale=str2double(paramscale{1});
             scale=str2double(paramscale{2});
             close(msg)
             data(:,pscale) = scale*data(:,pscale);
            entirerange=data(:,pscale);
             ymax(pscale)=max(entirerange(xmin:xmax));
             ymin(pscale)=min(entirerange(xmin:xmax)); 
             if(ymin(pscale)==ymax(pscale)) %extreme case 
                 ymax(pscale)=ymax(pscale)+1;
                 ymin(pscale)=ymin(pscale)-1;
             end
            ZFy(pscale)=round(ymax(pscale)-ymin(pscale)/5); %zoom
             ymax_original(pscale)=ymax(pscale); %new original zoom 
conditions for the parameter
             ymin_original(pscale)=ymin(pscale);
```
## end

factor

```
 %go back to original data
if(but== double('b')) tmin=tmin_original;
     tmax=tmax_original;
```

```
 ymin=ymind_original;
             ymax=ymaxd_original;
             ymin_original=ymind_original;
             ymax_original=ymaxd_original;
             data=data_original;
             zn=1;
         end
         %show (and stop showing) errors on top of the page
        if (but == double('r')) err=1;
         end
        if (but == double('f')) err=0;
         end
         %------------------------end button functions--------------------
---8 %limit x-axis:
         if(tmin<0)
             tmin=0;
         end
         if(tmax> max(time))
             tmax=max(time);
         end 
    end %while
% run graphs7scrE
```